# **بسم االله الرحمن الرحيم**

# **مقدمة قواعد البیانات باستخدام SQL**

# **INTRODUCTION TO DATABSE USING SQL**

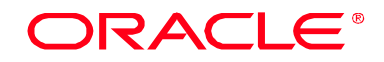

Microsoft SQL Server 2000

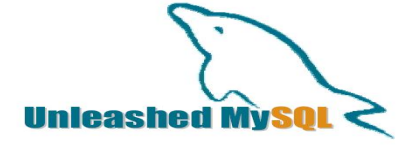

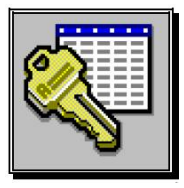

**ھذا الكتاب ملك للجمیع ولكن بشرط الدعاء لي في ظھر الغیب** 

PDF created with FinePrint pdfFactory Pro trial version [www.pdffactory.com](http://www.pdffactory.com)

## **إھداء**

**إلي أصدقائي الأعزاء المھندس إبراھیم درویش المحاضر بجامعة الملك خالد وأخي عادل الشھري مشرف مجموعة أوراكل العربیة فھم من علمني واستفدت منھم بعد االله** 

## *محتویات الكتاب:*

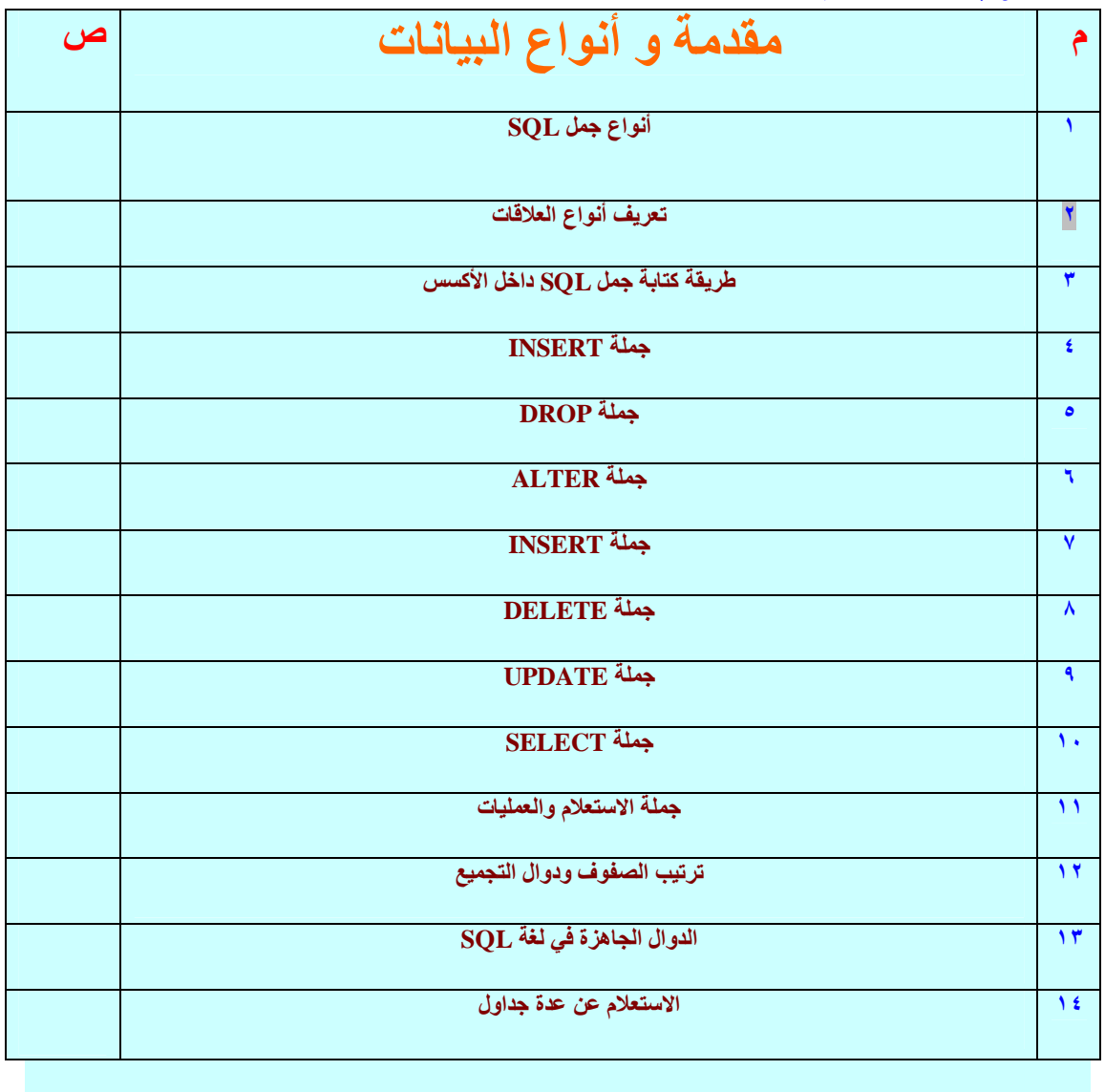

**الوحدة الأولي** 

# **مقدمة بسم االله الرحمن الرحیم**

**ھذا العمل عبارة عن مجھود فردي وكل عمل یحتمل الصواب والخطاء ففي حالة** 

**وجود الخطاء أتمني تصحیحھ أو أبلاغي بذلك ولكل عمل متطلبات وقد استخدمت** 

**الأكسس لوجوده عند معظم الناس ولكل عمل أھداف وھدفنا من العمل ھو تعلیم** 

## **SQL**

**ماذا تعني كلمة SQL :عبارة عن تعلیمات برمجیة تستخدم لتعامل مع البیانات سواء كانت العملیة إنشاء جدول أو تعدیل أ وحذف أو استعلام** 

> *STRUCTURED QUERY LANGUAGE* **یوجد ثلاث أقسام للغة SQL**

**-١ لغة تعریف البیانات DDL "DATA DEFINITION LANGUAGE" وتستخدم لا نشاء الجداول والفھارس والواجھات** 

**-٢ لغة التعامل مع البیانات DML "DATA MANIPULATION LANGUAGE" وتستخدم بغرض الاستعلام وتحدیث البیانات.**

**-٣ لغة التحكم في البیانات DCL "DATA CONTROL LANGUAGE" وتستخدم بغرض التحكم في العملیات TRANSACTION وحقوق المستخدمین** 

**Unleashed** 

٣

## **یوضح الجدول التالي أنواع جمل SQL**

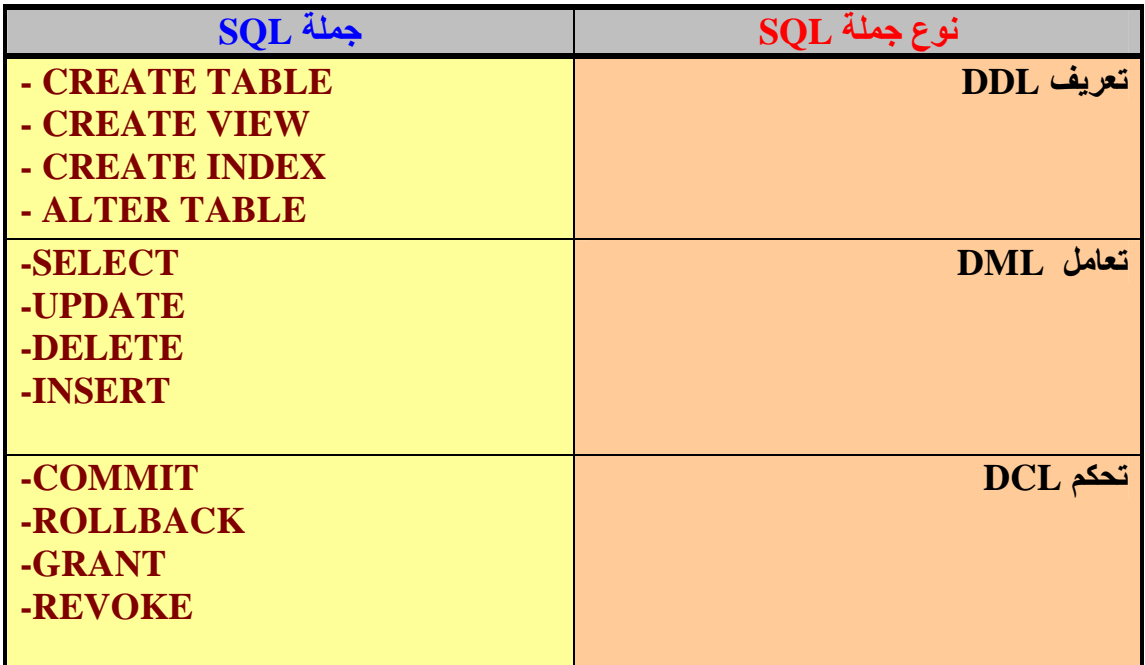

**سوف نتعامل في ھذا المنھج مع المقدمات وفي مناھج قادمة سوف نقوم بتعامل مع المشاھد والفھارس وأیضا نتعامل مع DCL ولكن سوف نقوم ب استخدام قواعد بیانات أخري مثل ORACLE ولكن ألان لابد من إتقان التعامل مع الدروس القادمة بعد إن عرفنا أقسام SQL ننتقل إلي موضوع مھم جدا لابد من معرفتنا لأنواع البیانات المستخدمة والمشھورة في SQL شاھد الجدول ...** 

## **ORACLE®**

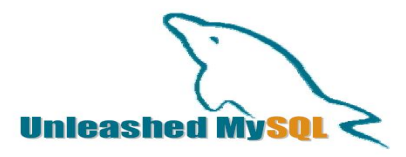

Microsoft SQL Server 2000

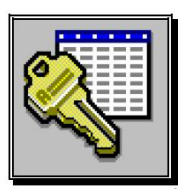

## **أنواع البیانات الأساسیة القیاسیة في SQL**

## **(SQL STANDARD TYPES)**

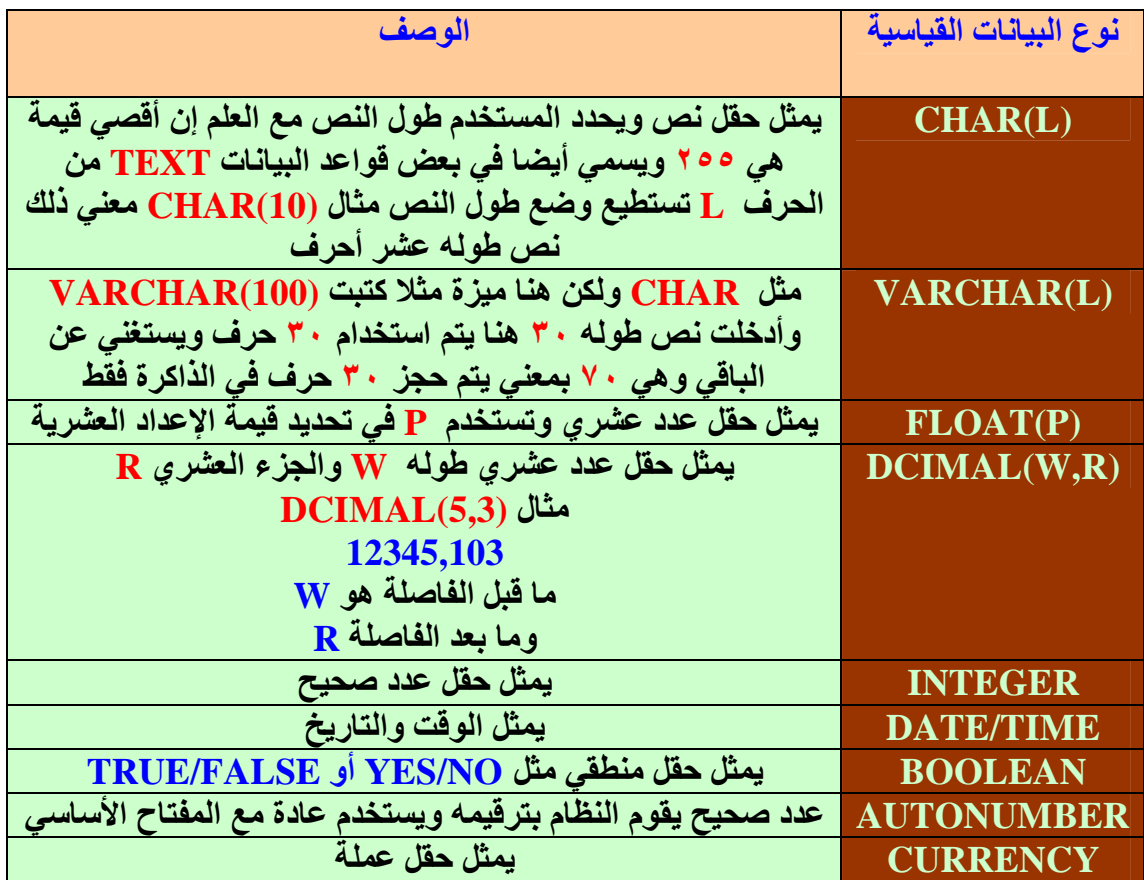

**من خلال الجدول السابق قد تعرفنا علي بعض وأھم أنواع البیانات والتي سوف نستخدمھا مع الجداول القادمة مع الملاحظة أنھا لیست كل أنواع البیانات وإنما الأكثر استخداما-** 

## **ORACLE®**

Microsoft SQL Server 2000

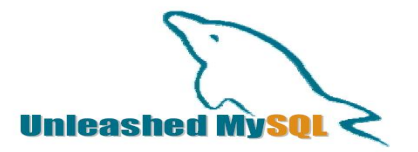

٥

# **\* المفتاح الأساسي والمفتاح الأجنبي \***

#### **(PRIMARY KEY "PK") الأساسي المفتاح**

**یعرف المفتاح الأساسي للجدول بأنھ عامود في الجدول یحتوي علي قیم فریدة (لا تتكرر)** 

**فوائد المفتاح الأساسي : -١ یوفر وسیلة لتمییز صفوف الجدول وبذلك یمكن تحدید صف معین في الجدول بمعرفة قیمة المفتاح الأساسي** 

ويمثل المفتاح الأساسى بوضع خط تحت العامود طبعا ذلك يتم عند تصميم الجداول على الورق **مثال نرید إنشاء جدول لطلاب** 

**(رقم الطالب ، اسم الطالب ،عمر الطالب) رقم الطالب ھو المفتاح الأساسي والسبب انھ من المستحیل وجود طالبین أو أكثر لدیھم نفس الرقم كل طالب یختلف رقمھ عن الأخر داخل الجامعة أو الكلیة الواحدة** 

#### **(FOREIGN KEY"KEY") الأجنبي المفتاح**

يعرف المفتاح الأجنبي بأنه عمود أو أكثر في الجدول يشير إلي مفتاح أساسي في جدول **أخر** 

**فوائد المفتاح الأجنبي:**  ١ ـ يوفر المفَّتاح الأجَنبي وسيلة إلي لربط جدولين أو أكثر بحيث انه يمكن تحديد صف **معین في الجدول بمعرفة المفتاح الأساسي** 

**مثال** 

**جدول المدرسین** 

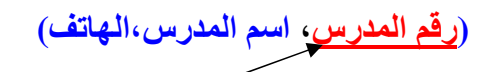

**جدول المقرر (رقم المقرر،اسم المقرر،عدد الساعات،رقم المدرس)** 

 **لاحظ رقم المدرس في جدول المدرسین ورقم المدرس في جدول المقرر لوبحثنا عن المدرس الذي یدرس مثلا مادة الریاضیات سوف یظھر لنا بیانات المدرس والمقرر** 

ملاحظة يوجد أكثر من طريقة لتمثيل المفتاح الأجنبي علي الورق ولكن يهمنا معرفة **أنواع المفاتیح وأتمنى أن أكون وفقت في الشرح** 

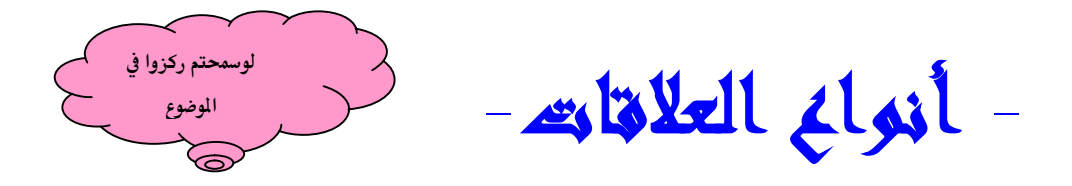

أن العلاقات بين الجداول من أهم المواضيع في قواعد البيانات ويوجد ثلاث أنواع من العلاقات

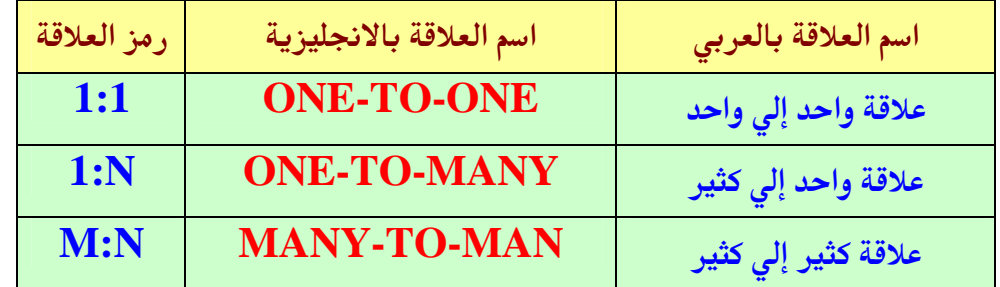

**(ONE TO ONE)**

**مثال العلاقة بین جدول القسم والمدیر (مدیر القسم) ھي من نوع واحد إلي واحد وھذا یعني: -١ لكل قسم مدیر واحد** 

**-٢ كل مدیر یدیر قسم واحد**

*طریقة الربط بین جدولین*

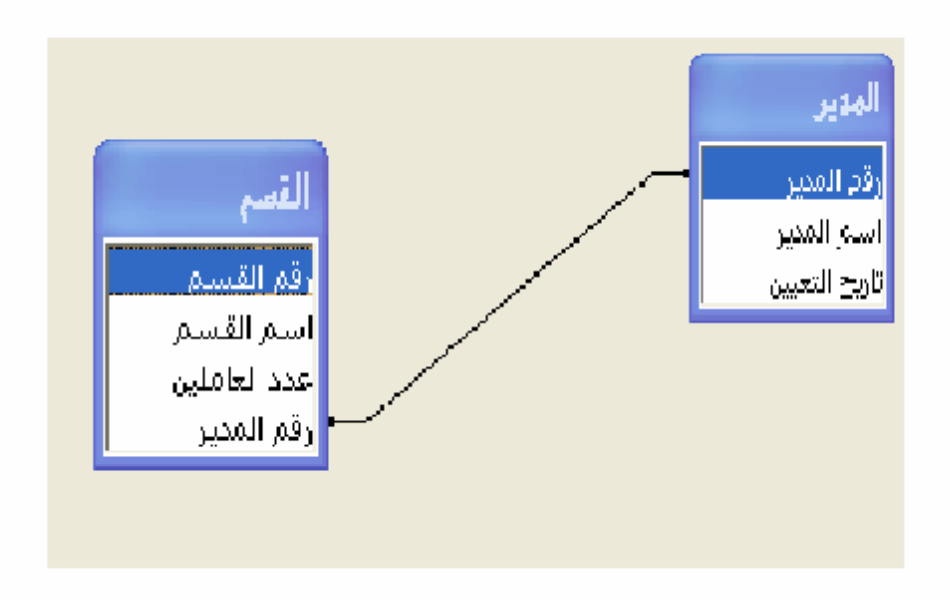

#### **(ONE-TO-MANY "I:N") كثیر إلي واحد علاقة-٢ ملاحظة : ھذه الطریقة من أكثر الطرق استخدام**

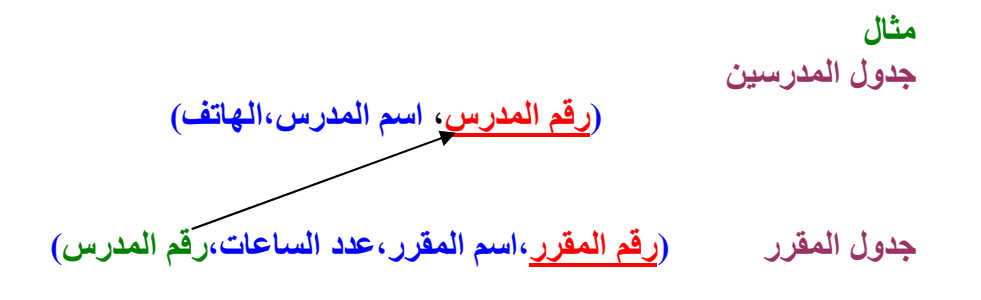

**انظر الرسم** 

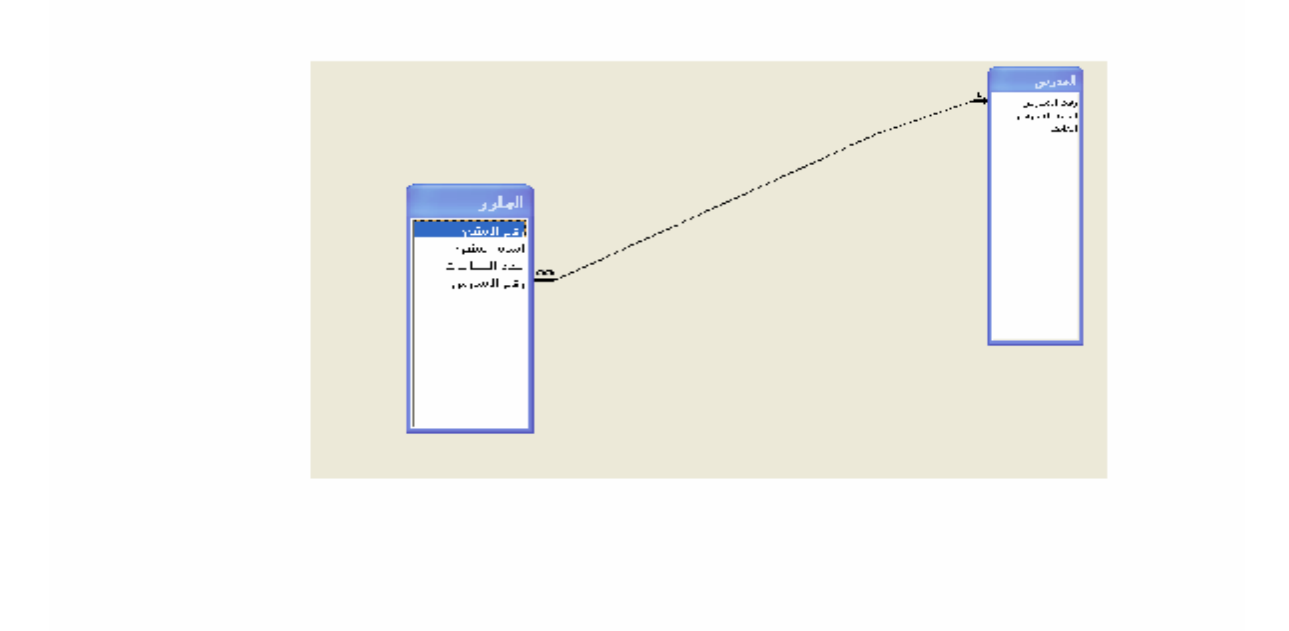

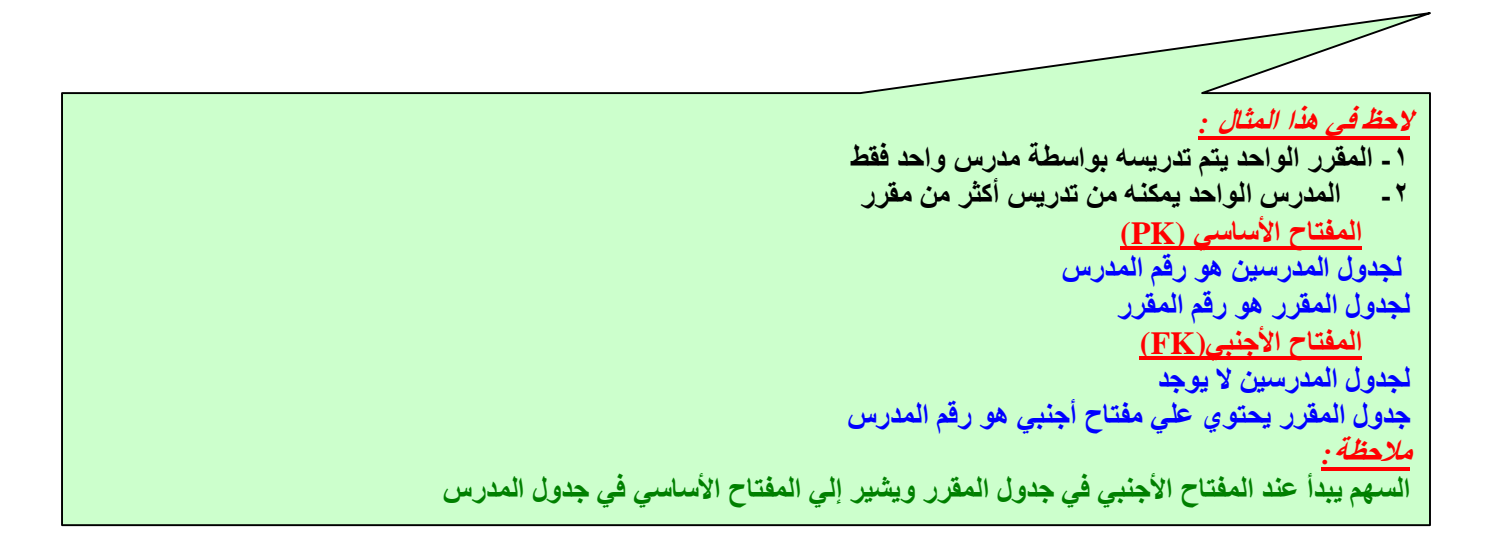

## **(MANY-TO-MANY "M:N") كثیر إلي كثیر علاقة-٣**

**لدینا ٣جداول الجدول الأول الطلاب (رقم الطالب،اسم الطالب،التخصص) الجدول الوسیط التسجیل (رقم التسجیل،رقم الطالب،رقم المقرر، الدرجة) الجدول الثاني المقرر (رقم المقرر،اسم المقرر،عددا لساعات،رقم المدرس)** 

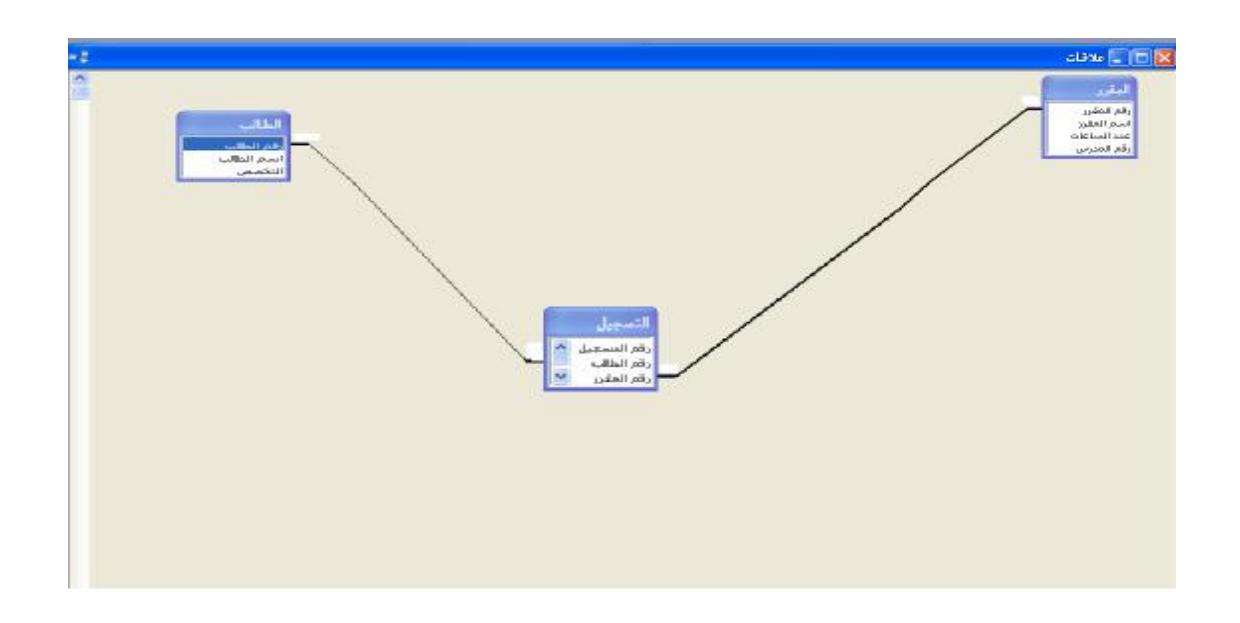

 **- المقرر الواحد یمكن إن یسجل فیھ أكثر من طالب**  كما تر ي في علاقةً كثير إلى كثير لا يمكن إن تتعامل مع جدولين مباشر ة(الطلاب،والمقرر) فلذلك تحتاج إلى جدول وسيط  **الجدول الوسیط لدینا في ھذا المثال (التسجیل) أصبح لدینا ٣ جداول المفتاح الأساسي (PK ( لجدول الطلاب ھو رقم الطالب لجدول التسجیل ھو رقم التسجیل المفتاح الأجنبي(FK ( جدول الطالب لا یوجد**  جدول المقرر. هو رقم المدرس وقد تم ربطه مع جدول المدرسين في علاقة واحد إلي كثير. جدول التسجيل يوجد ٢ مفتاح أجنبي هو رقم الطالب ورقم المقرر وتم ربط رقم الطالب من جدول التسجيل برقم الطالب من  **جدول الطلاب وتم ربط رقم المقرر من جدول التسجیل برقم المقرر من جدول المقرر لاحظ الأتي في المثال السابق - الطالب یمكن إن یسجل أكثر من مقرر لجدول المقرر ھو رقم المقرر** 

**" أتمني إن أكون وفقت في توصیل المعلومة"** 

 $\overline{\phantom{a}}$ 

**الوحدة الثانیة** 

## **STRUCTURED QUERY LANGUAG***E*

**خلال ھذه الوحدة سوف نبدأ بشكل حقیقي في SQL وسوف نقوم بكتابة التعلیمات** 

 **"DATA DEFINITION LANGUAGE" DDL**

> **سوف نبدأ بالقسم الأول من SQL وھو DDL سوف نتعرف علي -١ جملة CREATE -٢ جملة DROP -٣ جملة ALTER**

 **ملاحظة: لغة الاستعلامات SQL لا تختلف في طریقة كتابتھا نستطیع استخدامھا في الاوراكل وSQL MY و أكسس و SERVER SQL MS و 2DB وھنا استخدمت الاكسیس لتوفره لدي الجمیع ھذا ھو السبب**   $\subset$ 

## **-١ أنواع جملة CREATE**

**في لغة الاستعلامات SQL یوجد ثلاث أنواع من جملة CREATE أو ثلاث وسائل أنظر الجدول.** 

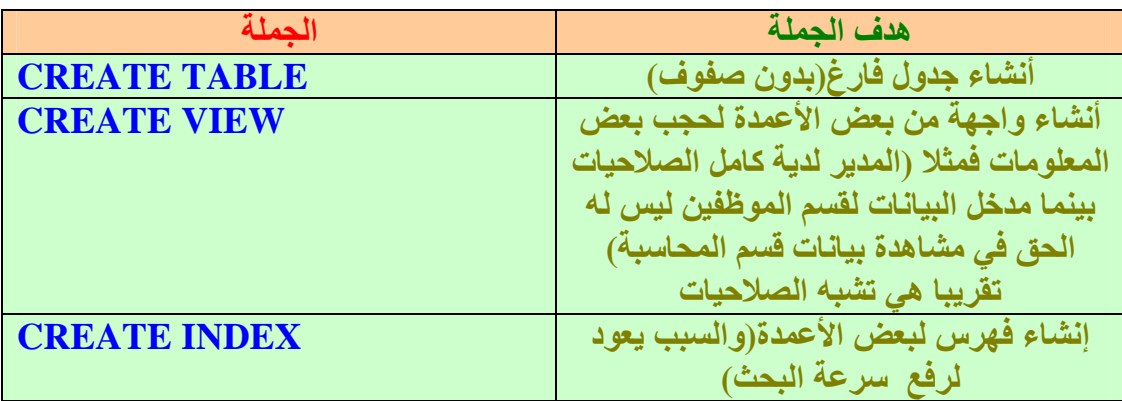

**من خلال الجدول السابق نلاحظ إن جملة CREATE یتبعھا ثلاث عملیات ولكن الذي** 

**سوف نتعلمھ خلا ل ھذه الفترة ھو TABLE CREATE وفي الكتاب القادم إن شاء االله** 

**سوف نتعلم الباقي . وألان أول حاجة نتعلمھا طریقة فتح الأكسس ومكان كتابة كود SQL راح نشرح بصور. -١ شغل الأكسس وأنشئ قاعدة بیانات جدیدة وسمي قاعدة البیانات ب أي أسم أنت عاوزه** 

**-٢ اضغط علي الكائن استعلامات**

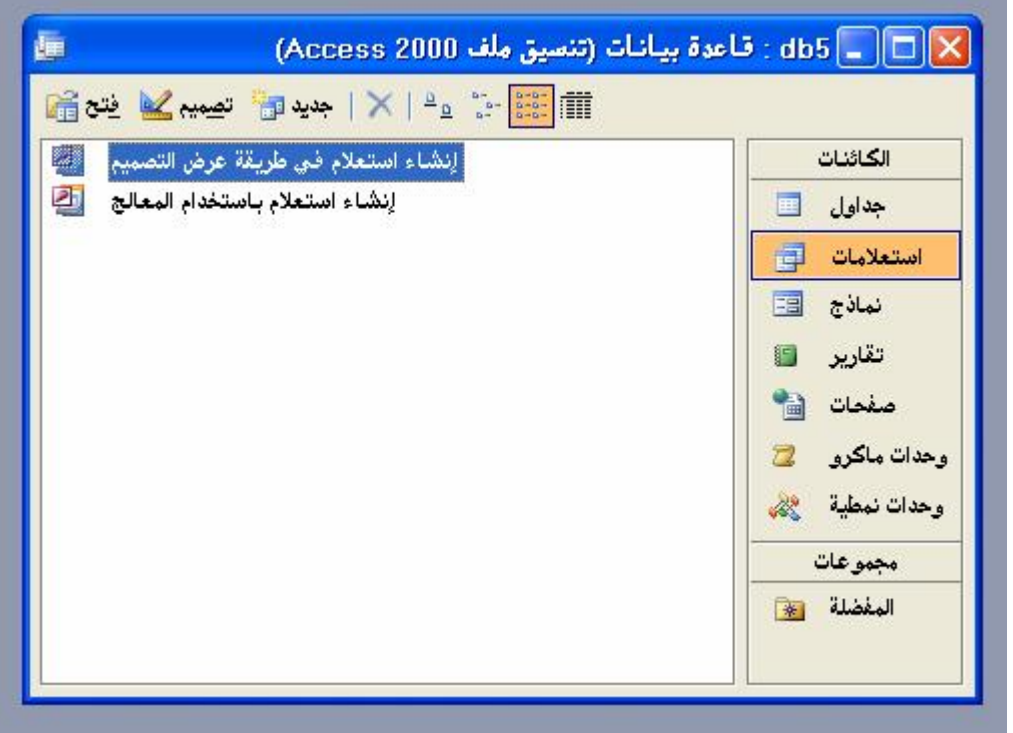

**-٣ اختر جدید** 

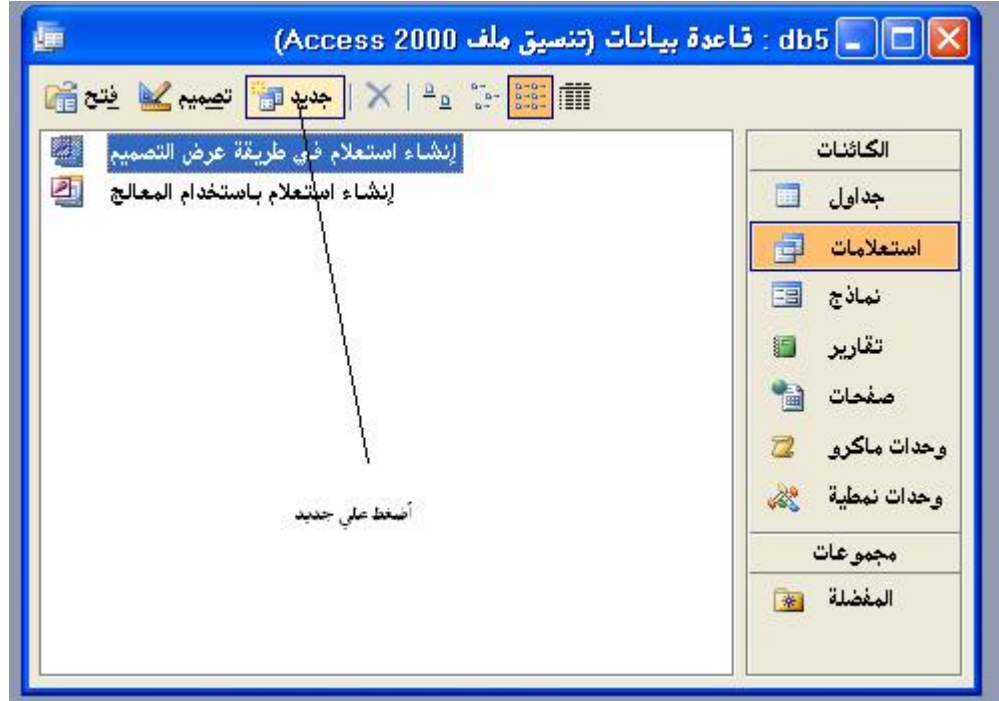

## **-٤ اختر طریقة عرض التصمیم**

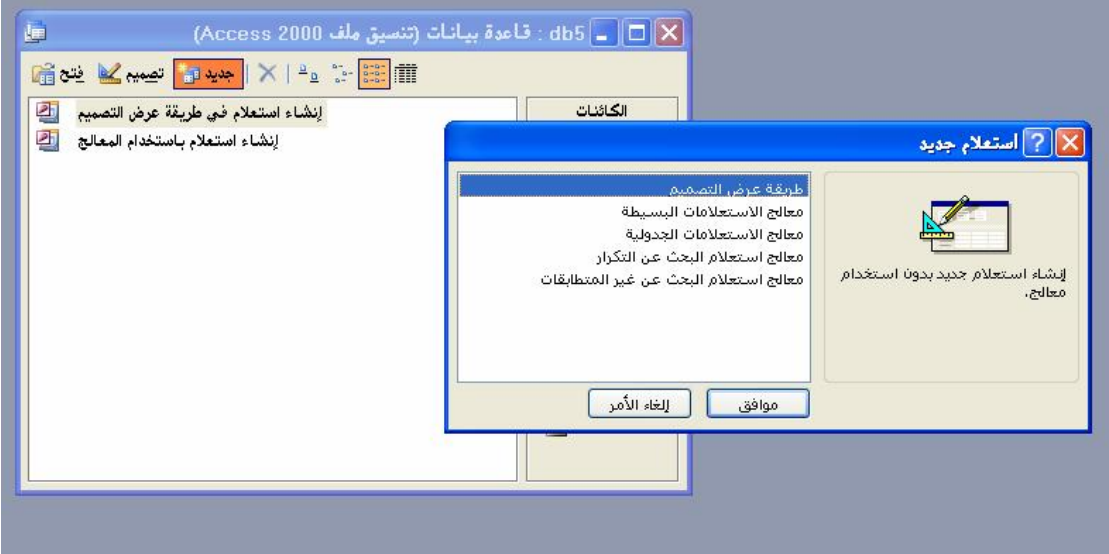

**-٥ اضغط علي موافق** 

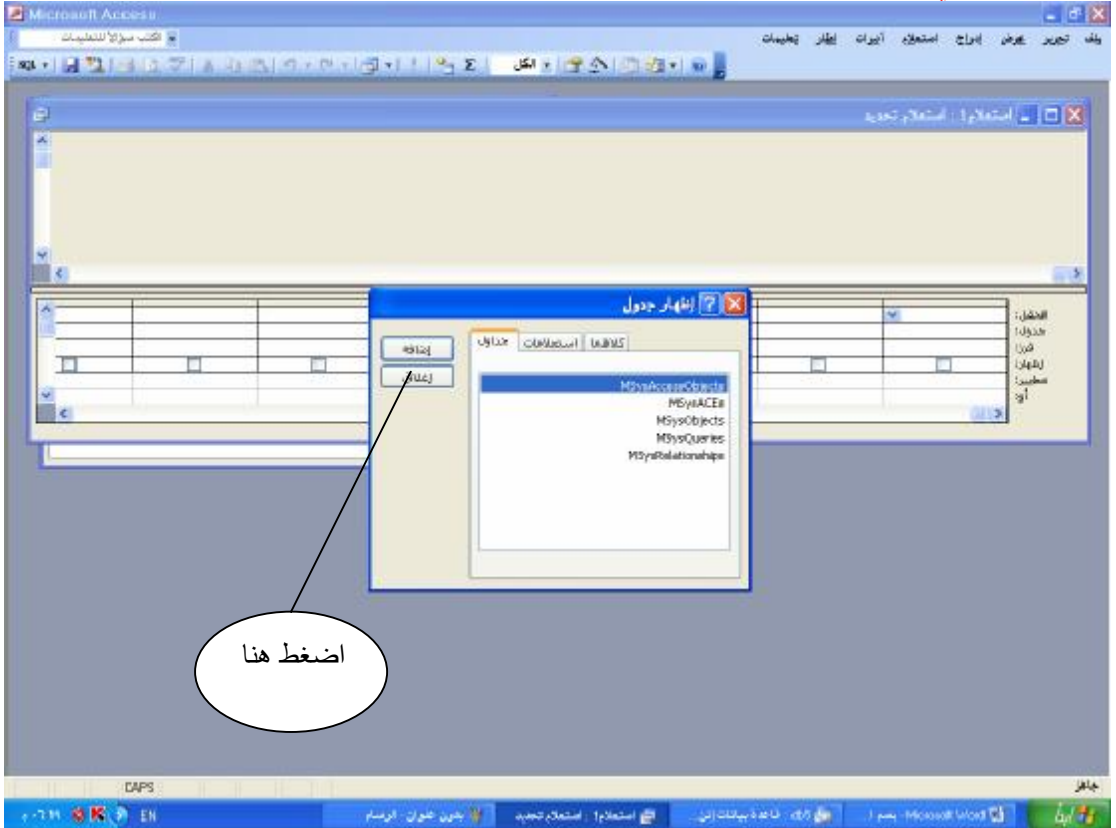

**-٦ ظھرت لك الشاشة السابقة لو تكرمت أضغط علي الأمر إغلاق** 

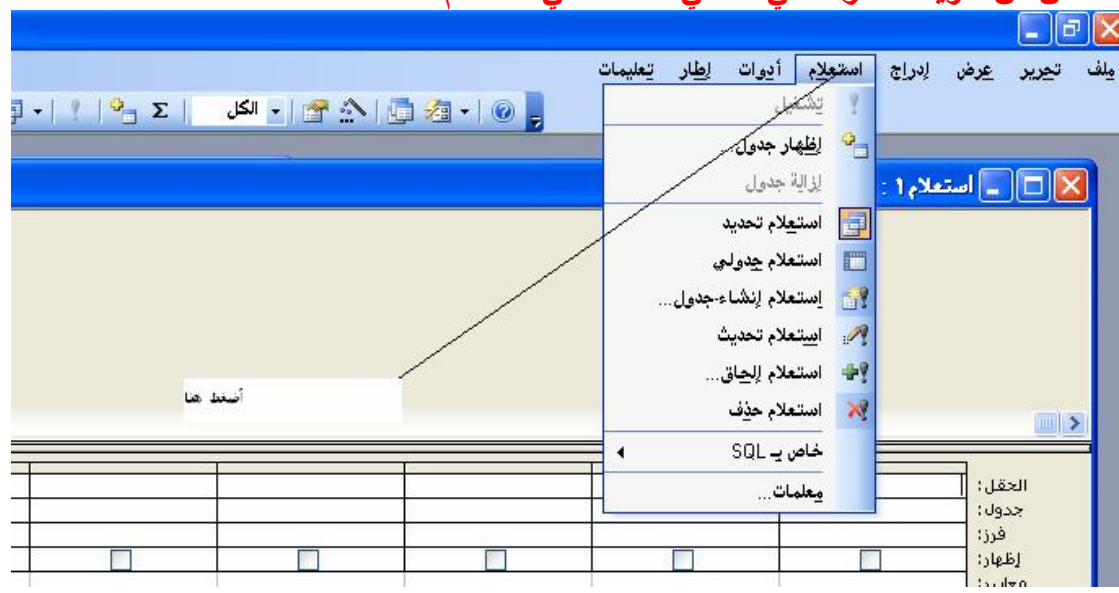

**-٧ألان من شریط الاداوات في الاعلي أضغط علي استعلام** 

**-٨أضغط علي خاص ب SQL** 

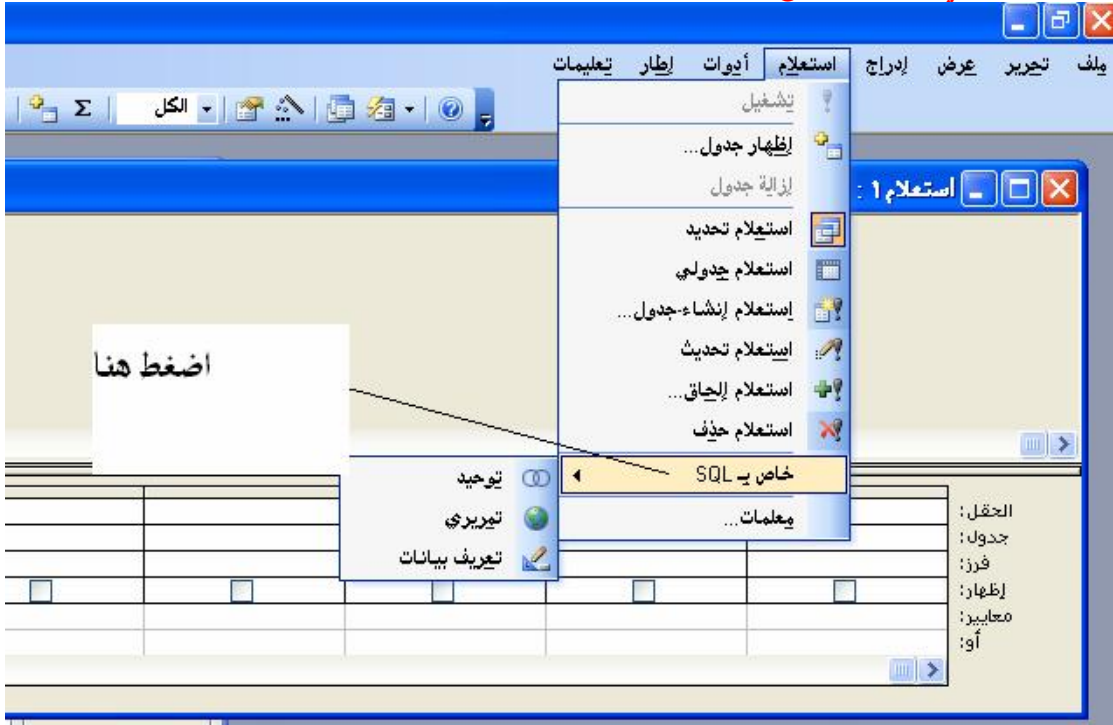

**-٩ أضغط علي تعریف البیانات** 

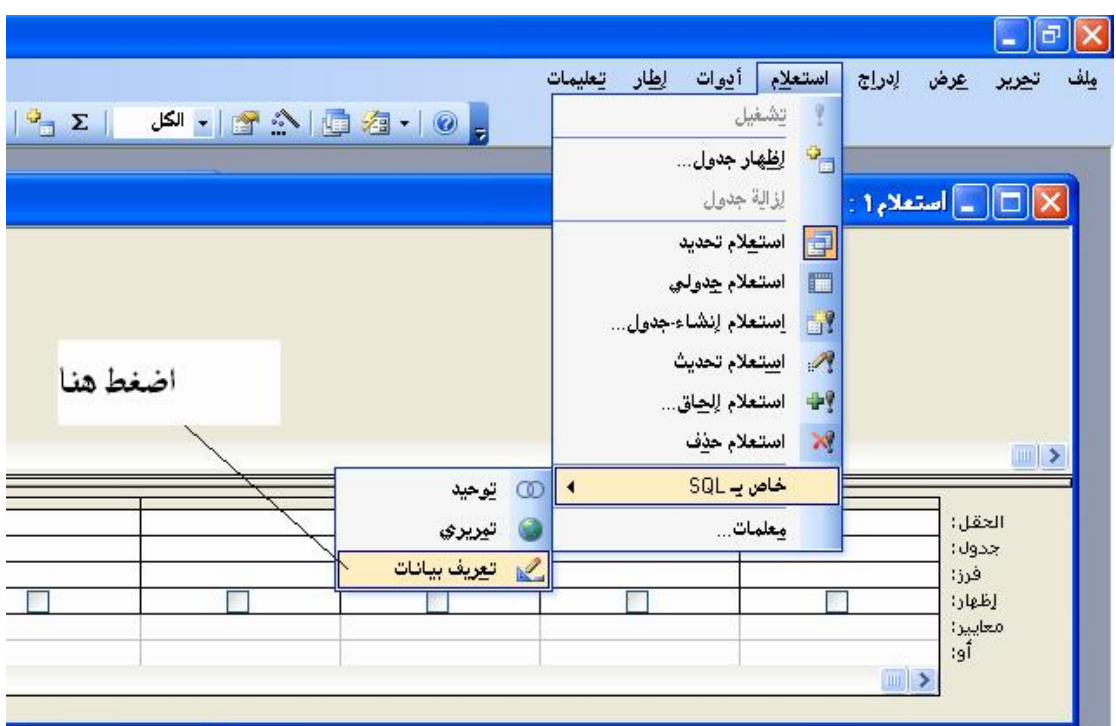

### **-١٠ سوف تظھر لك الشاشة القادمة وھي مكان كتابة تعلیمات SQL**

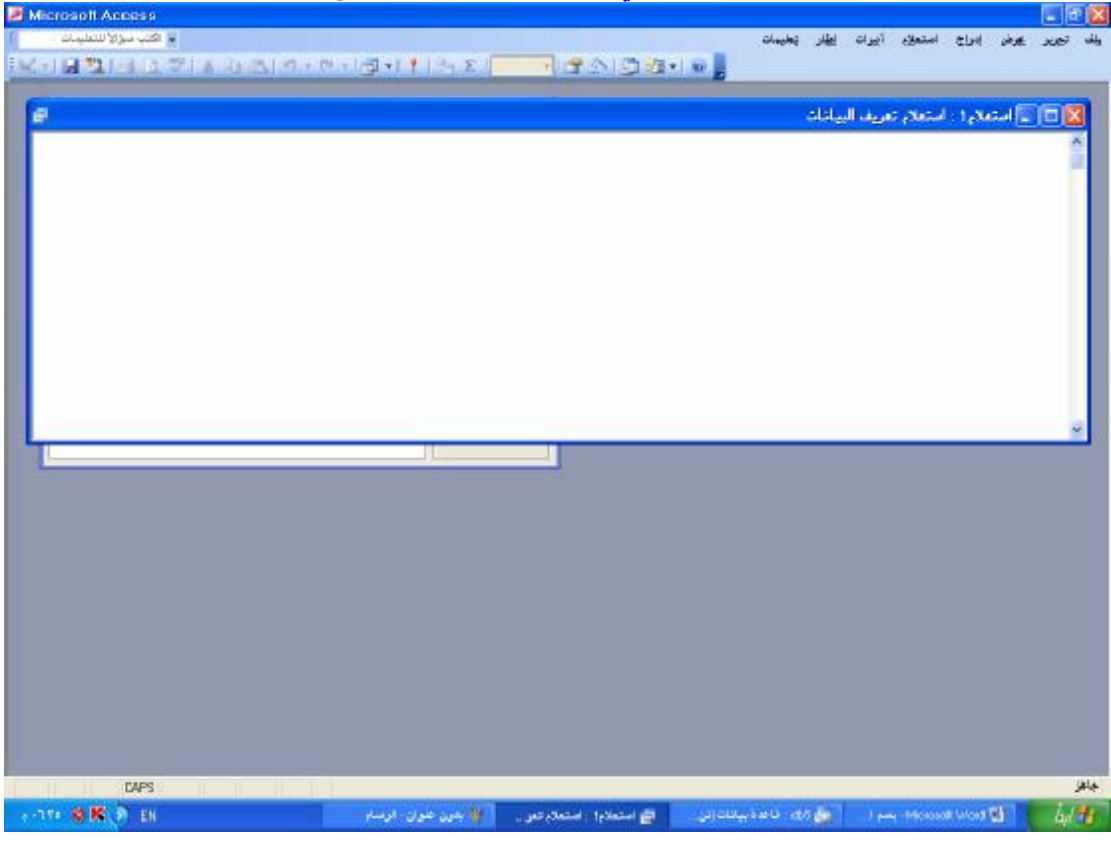

### **ألان تعلمنا طریقة فتح محرر SQL داخل الأكسس " إلف مبروك "**

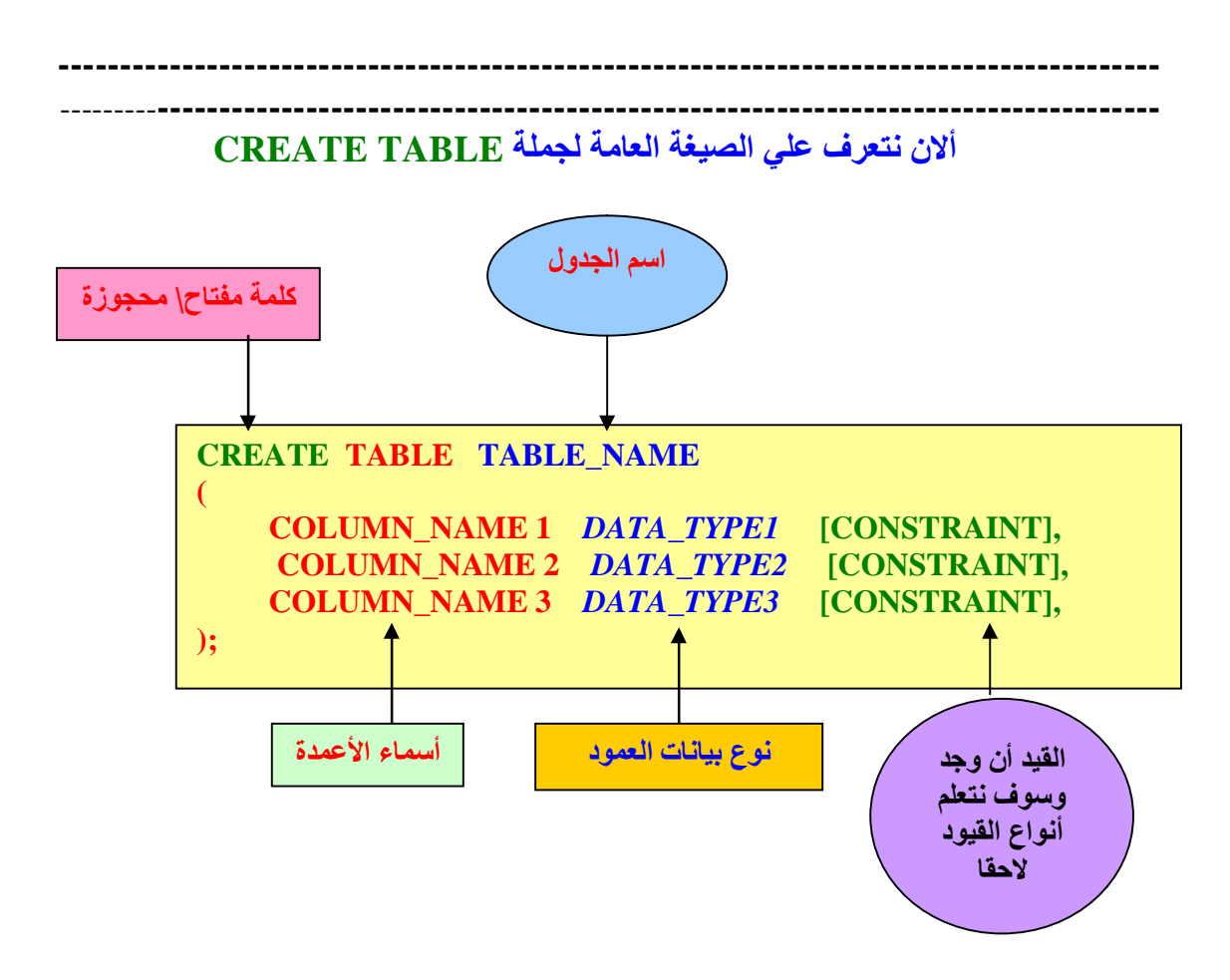

**ألان نرید أنشاء جدول خاص بالطلاب انظر الجدول التالي یبین خصائص الجدول المراد أنشاؤه** 

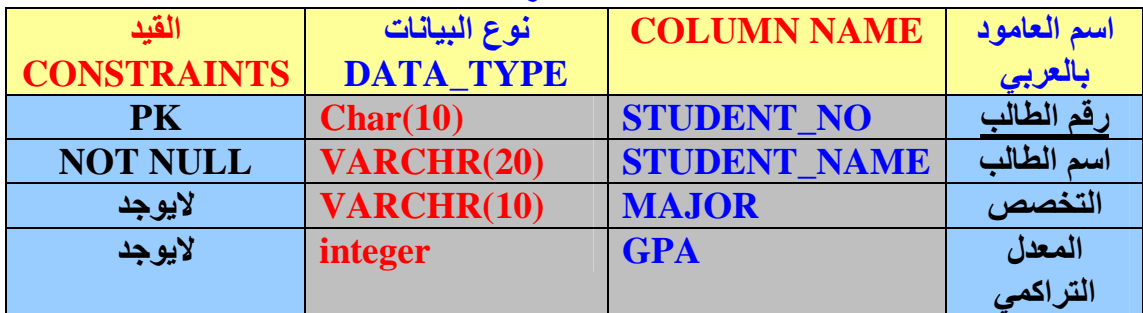

 **ملاحظات مھمة :** 

- *-<sup>١</sup>* **لاحظ في أن الصف الأول وھو رقم الطالب عمود القید(CONSTRAINTS (وجود كلمة (PK (معني ذلك أن المفتاح الأساسي للجدول ھو رقم الطالب (**راجع المفتاح الأساسي والأجنبي**)***.* 
	- *-<sup>٢</sup>* **في الصف الثاني وھو أسم الطالب وضعنا قید وھو NULL NOT معني ذلك انھ یجب إدخال قیمھ لایقبل قیمھ فارغة***.* 
		- **-٣ الصف الثالث والرابع لایوجد علیھا قیود**

*ألان شاھد معي طریقة كتابة أمر SQL داخل الاكسیس وتنفیذھا* 

### **قم بفتح الاكسیس بطریقة التي علمناھا سابقا انظر الصورة**

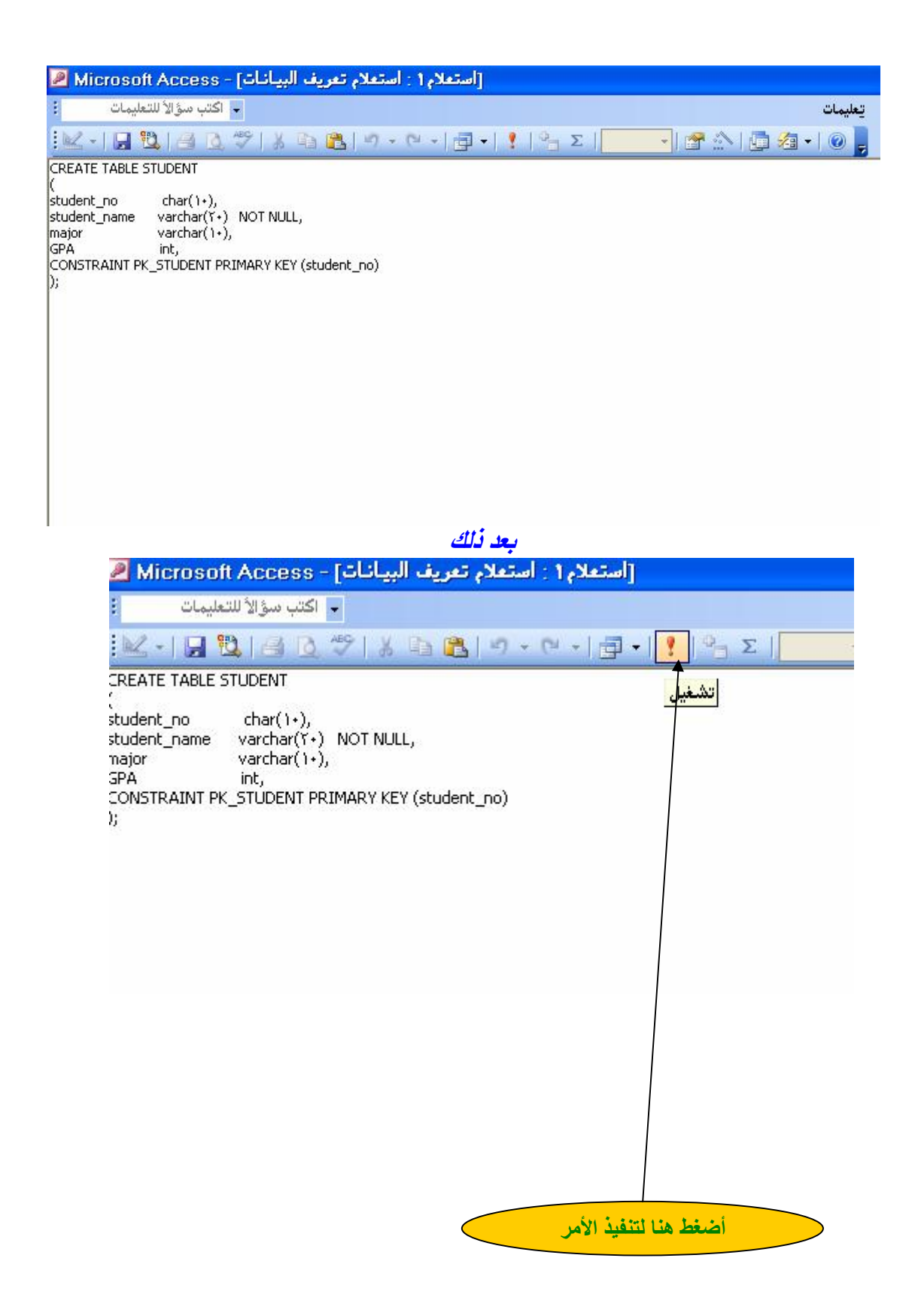

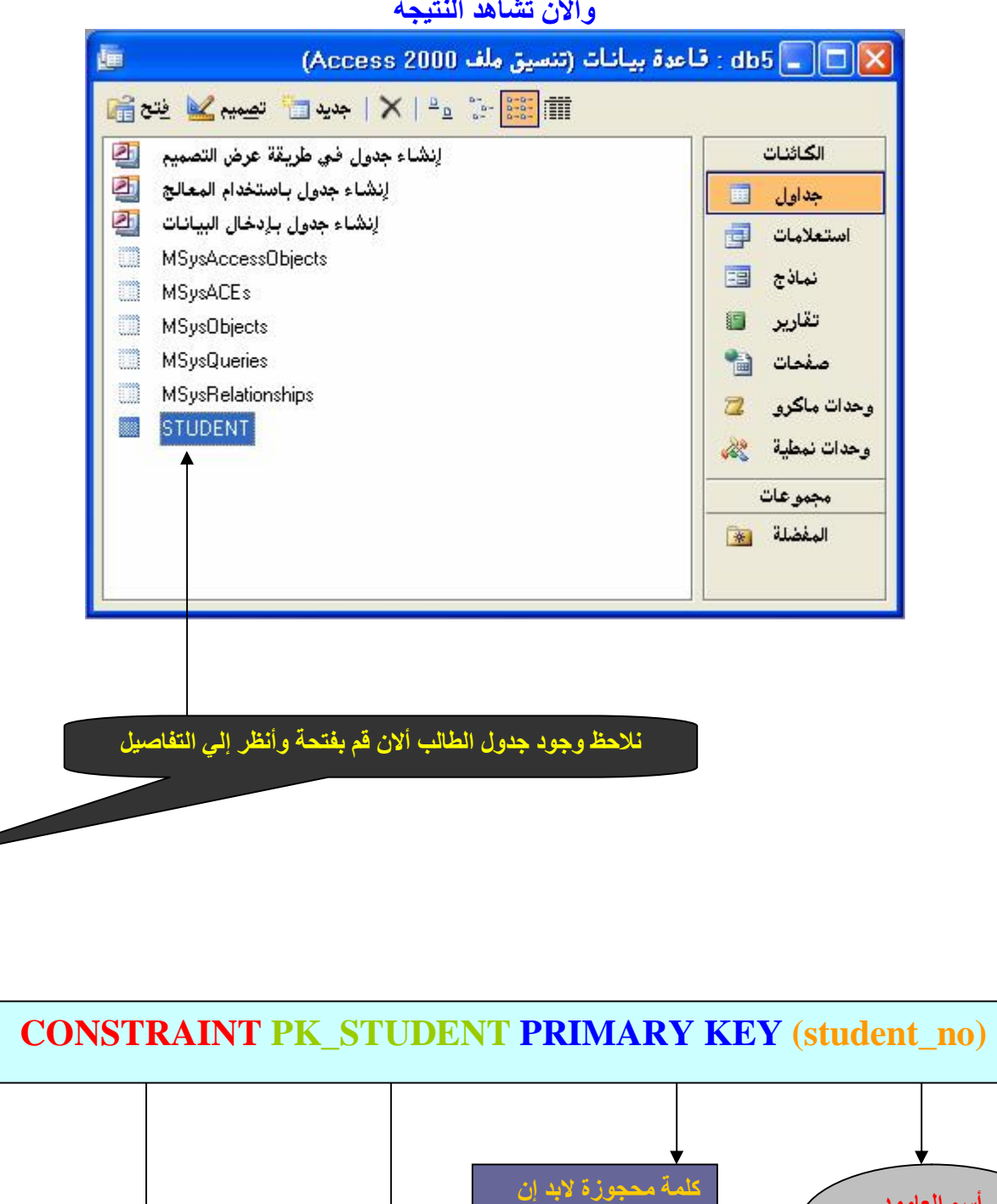

#### **وألان تشاھد النتیجة**

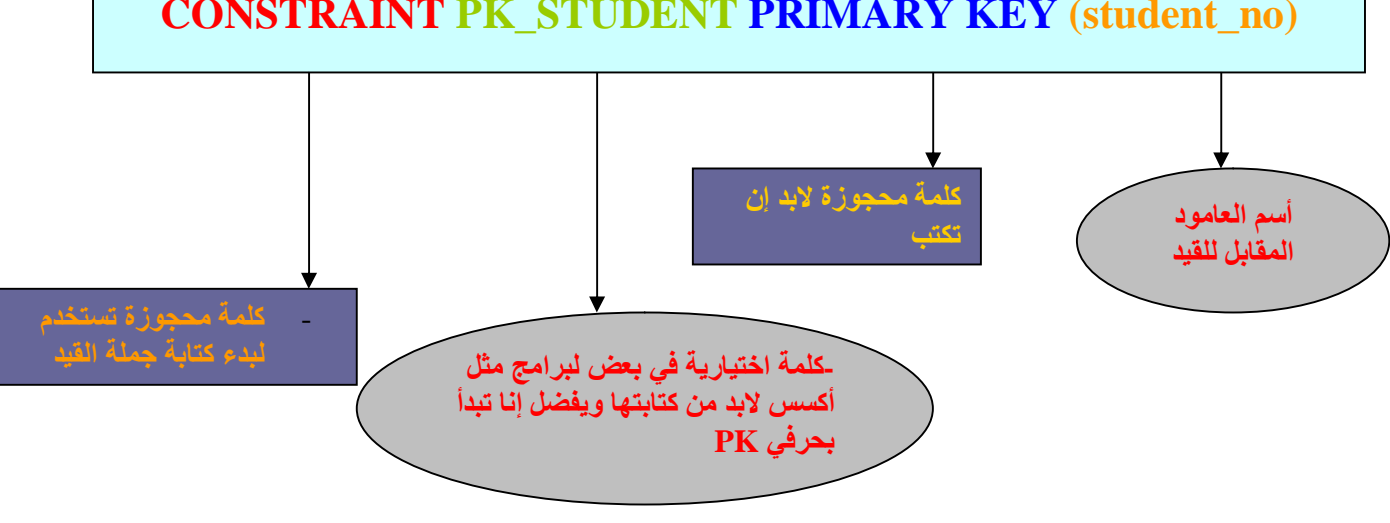

"" **من ھنا نقول أننا انتھینا من جملة TABLE CREATE وأي مثال أخر نفس الطریقة** 

١٨

**- جملة إلغاء أو حذف الجدول TABLE DROP** 

**توفر SQL جملة خاصة لحذف جدول من قاعدة البیانات ھذه الجملة ھي جملة TABLE DROP** 

**الصیغة العامة لجملة TABLE DROP** 

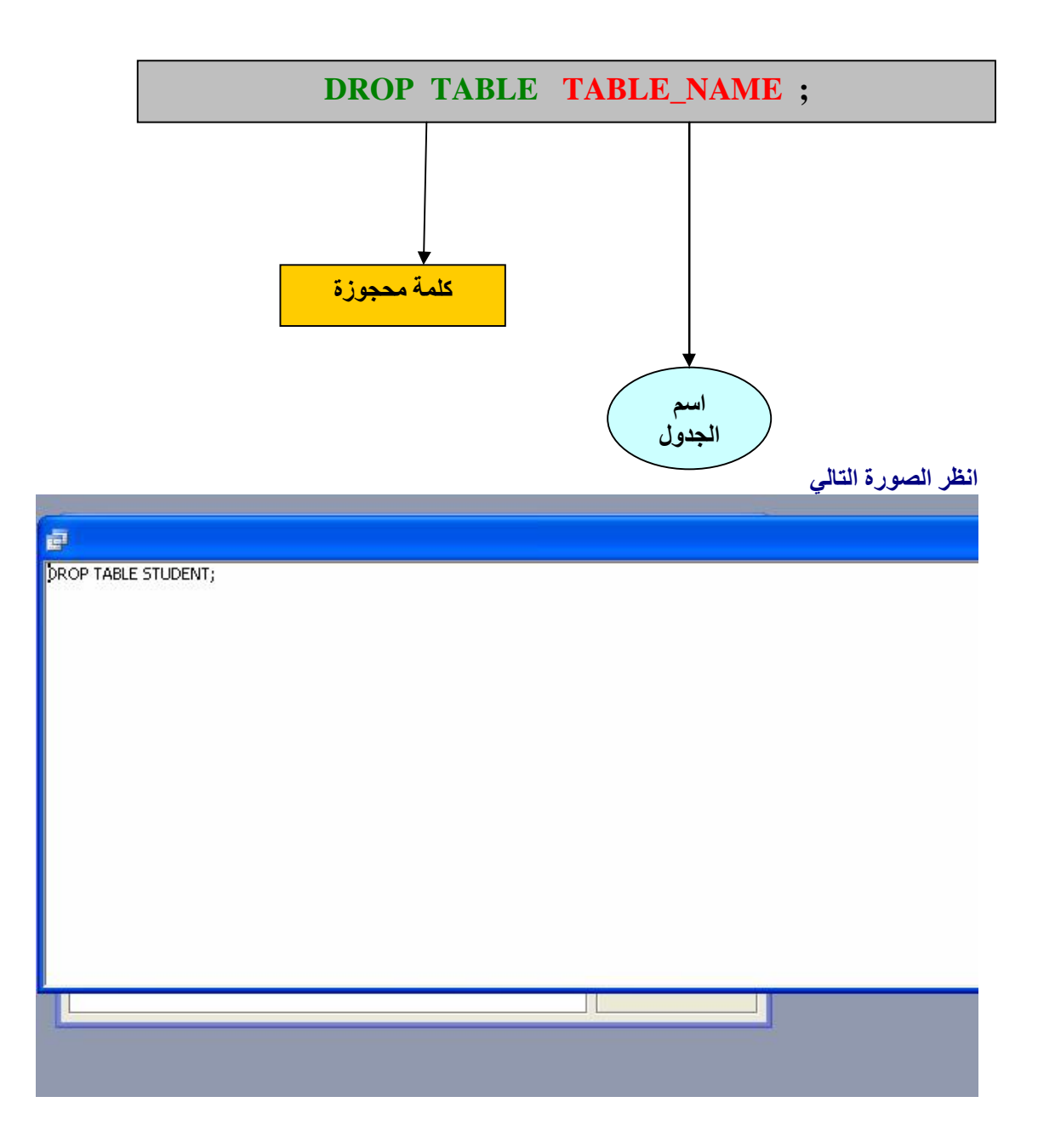

**بعد ذلك** 

١٩

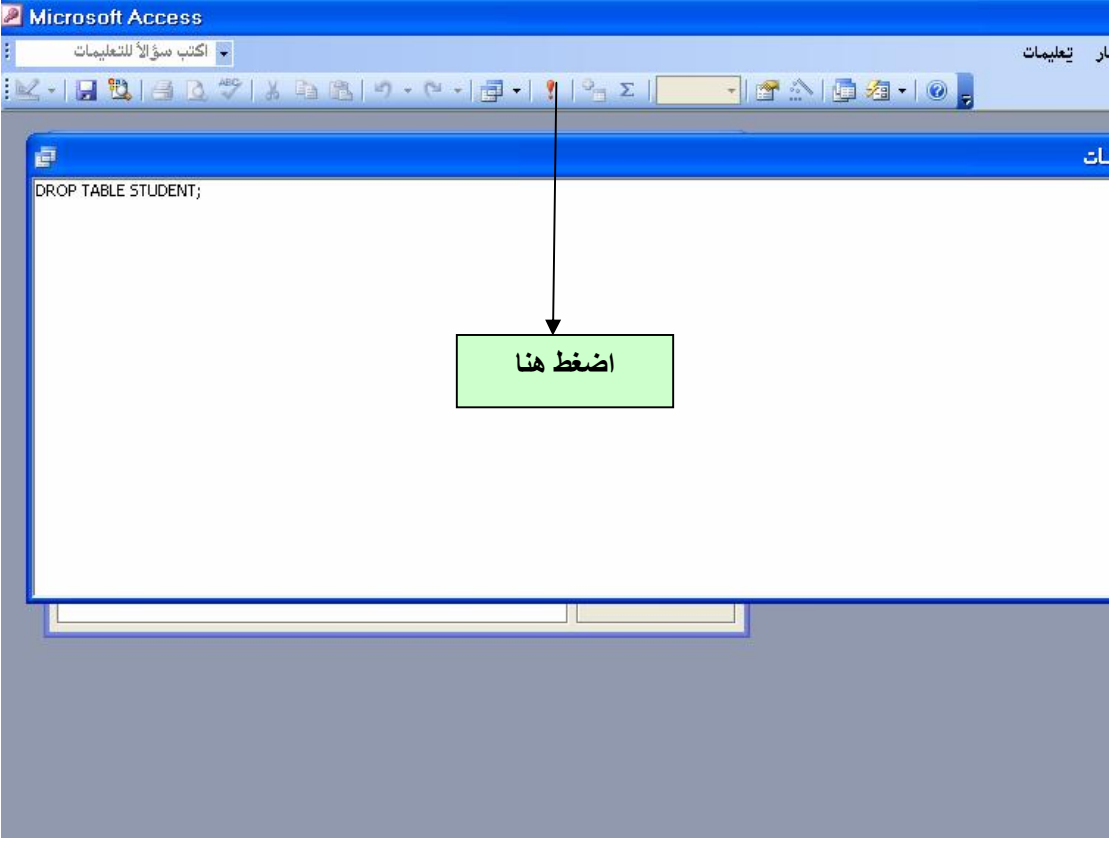

#### **سوف ینفذ الأمر ویتم حذف الجدول STUDENT**

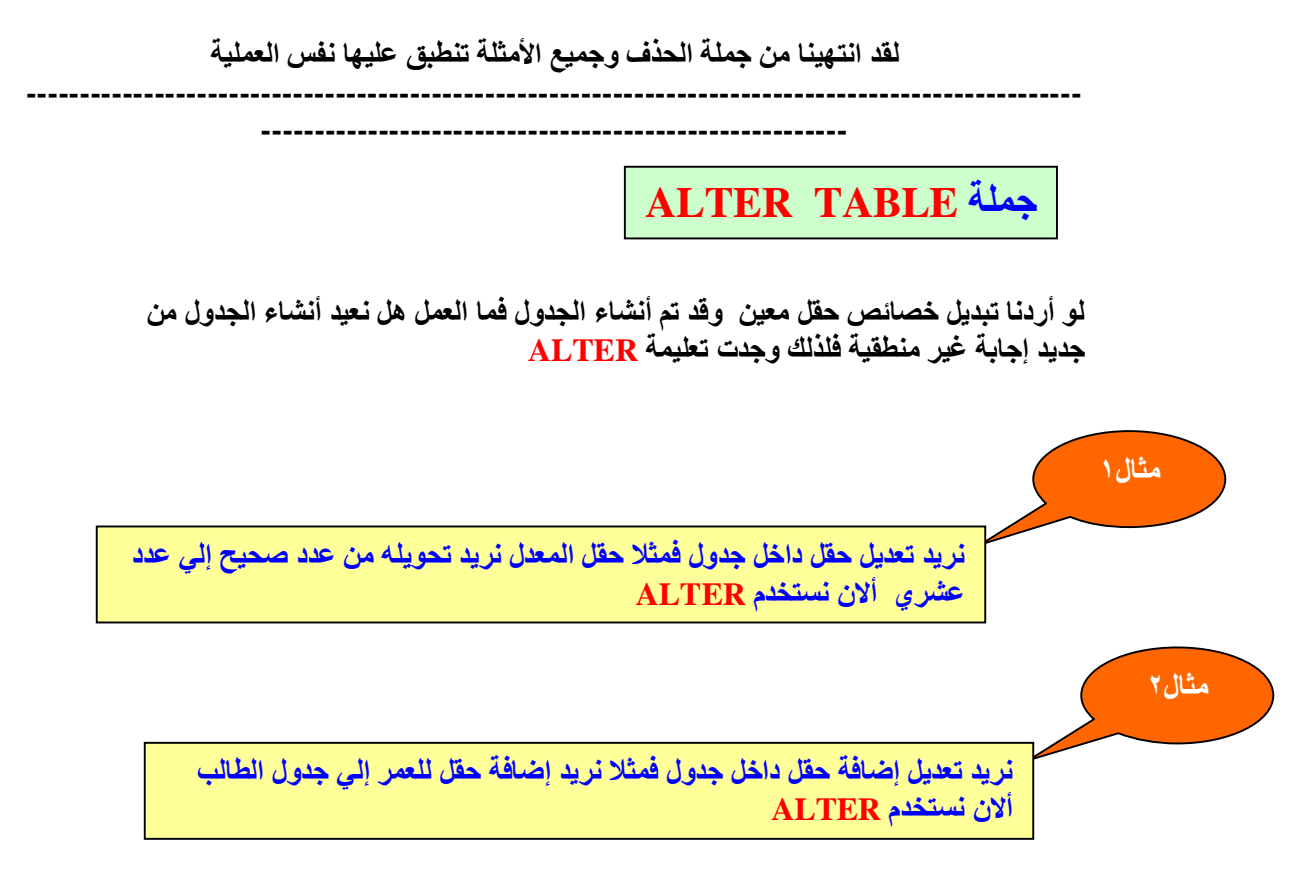

**تعلیمیة ALTER تنقسم ألي ٣ أقسام انظر الجدول** 

| -- -                                  |               |
|---------------------------------------|---------------|
| الهدف                                 | التعليمة      |
| <u>َ اِصْافَة حقل جديد ألى الجدول</u> | <b>ADD</b>    |
| تعديل خصائص حقل موجود داخل الجدول     | <b>MOIFY</b>  |
| تغير اسم الجدول                       | <b>RENAME</b> |

**الصیغة العامة لجملة ALTER مع ADD**

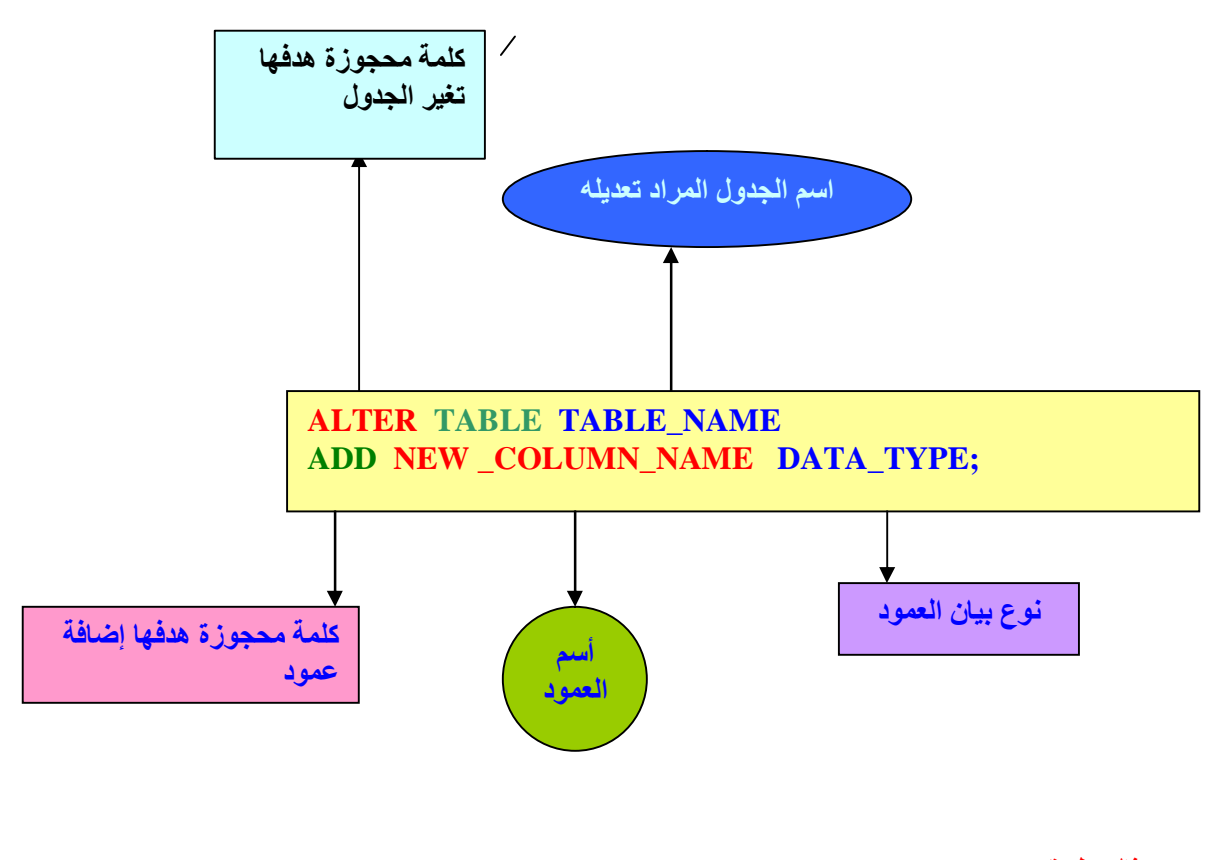

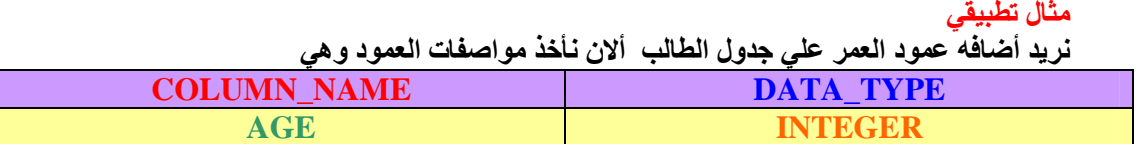

**رأینا في الجدول السابق خصائص العمود ألان نكتب تعلیمیة SQL** 

| <b>ALTER TABLE STUDENT</b> |
|----------------------------|
| ADD AGE INT,               |

**تستطیع كتابة ھذا الكود داخل أي محرر SQL** 

#### **الصیغة العامة لجملة ALTER مع MOIFY**

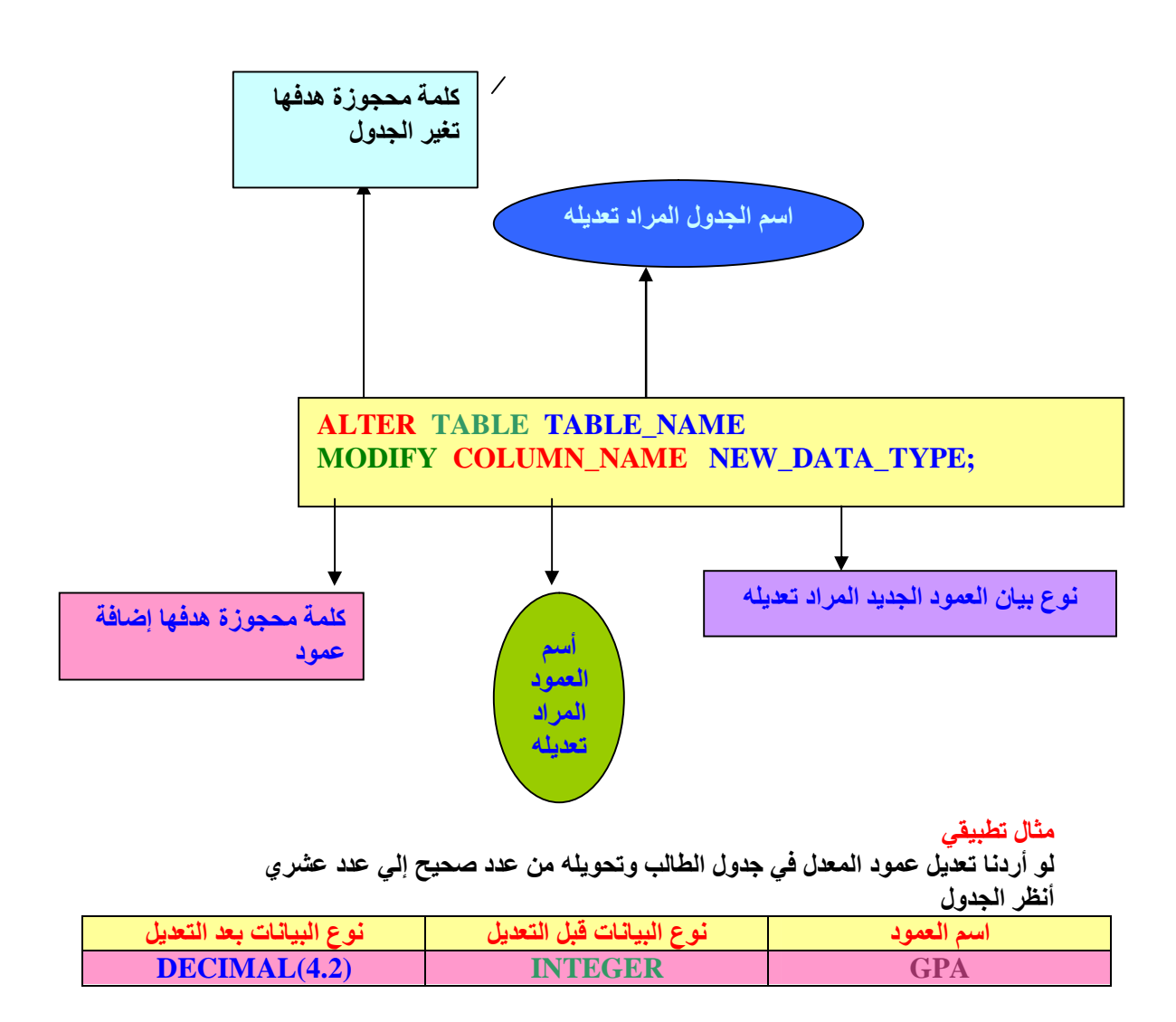

**رأینا في الجدول السابق خصائص العمود ألان نكتب تعلیمیة SQL** 

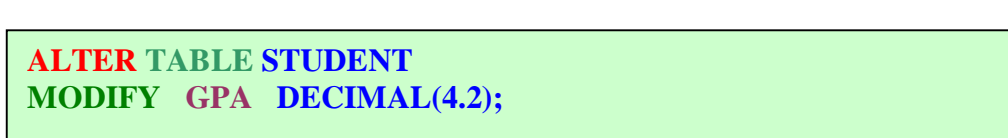

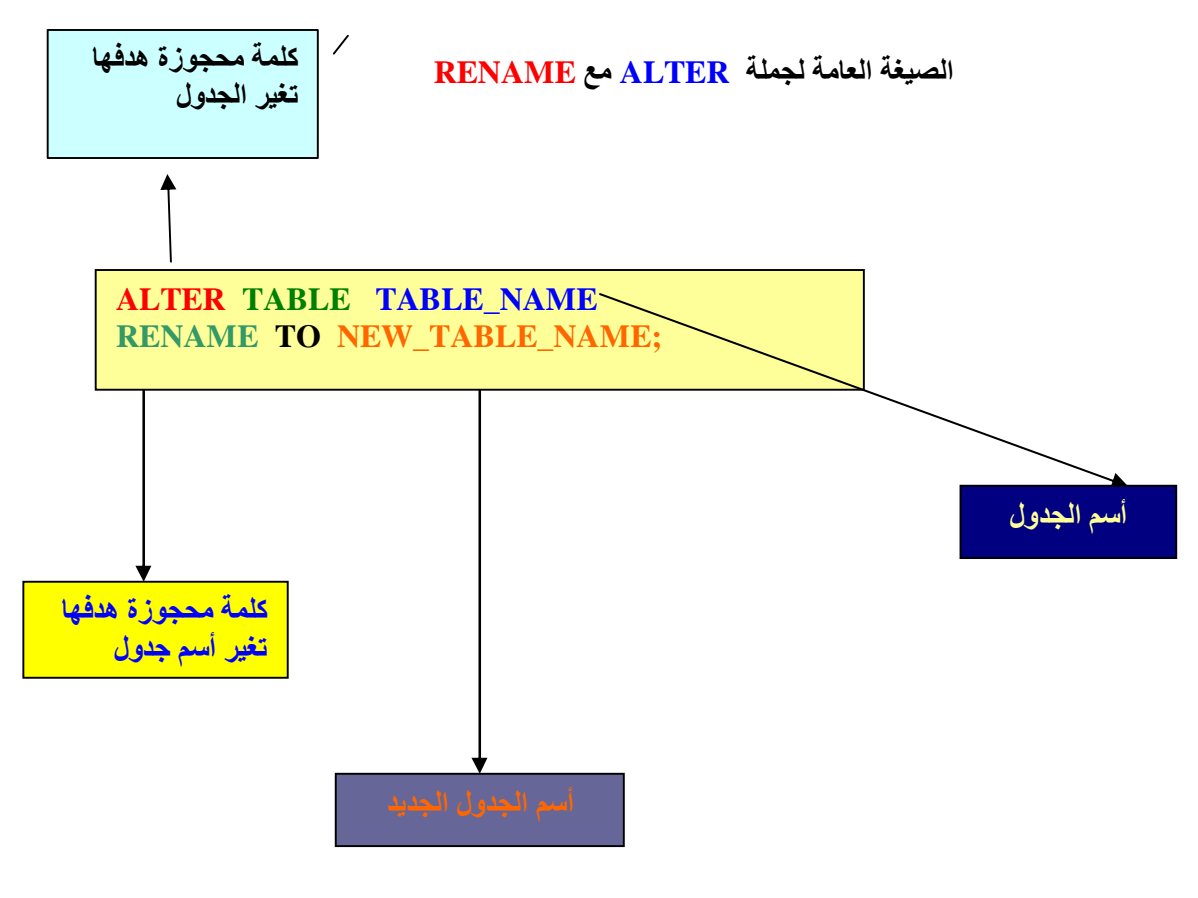

**مثال تطبیقي نرید تغیر اسم جدول الطالب إلي جدول الطلاب** 

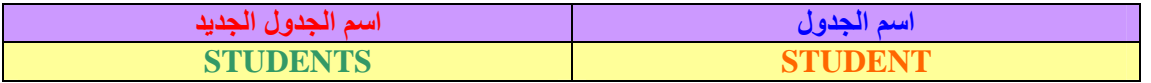

 **ALTER TABLE STUDENT REANAME TO STUDENTS;**

> **بحمد االله لقد انتھینا من الوحدة الثانیة أتمني إن أكون قدمت شئ مفید للجمیع ملاحظة جملة MODIFY لاتعمل مع بعض إصدارات الأكسس حسب علمي ملاحظة جملة REANAME لاتعمل مع بعض إصدارات الأكسس حسب علمي**

**الوحدة الثالثة**

## **DATA MANIPULATION LANGUGEAGE DML لغة التعامل مع البیانات**

**لغة التعامل مع البیانات DML كما تعلمنا سابقا تنقسم إلي أربعة أقسام** 

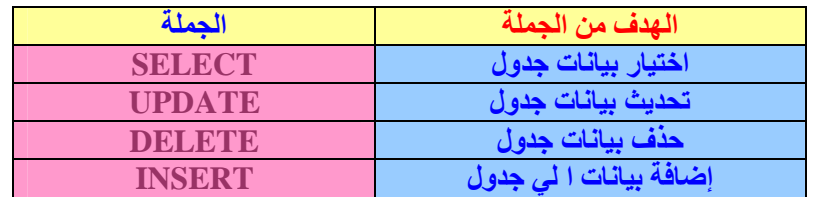

**سوف نتعلم جمل DML كاملة ولكن بالنسبة لجملة SELECT سوف نضع لھا وحدة كاملة ومستقلة**  والسبب أن جملة SELECT تتعامل مع دوال وغير ذلك فلذلك سوف يكون الوحدة الرابعة عن جملة  **.SELECT**

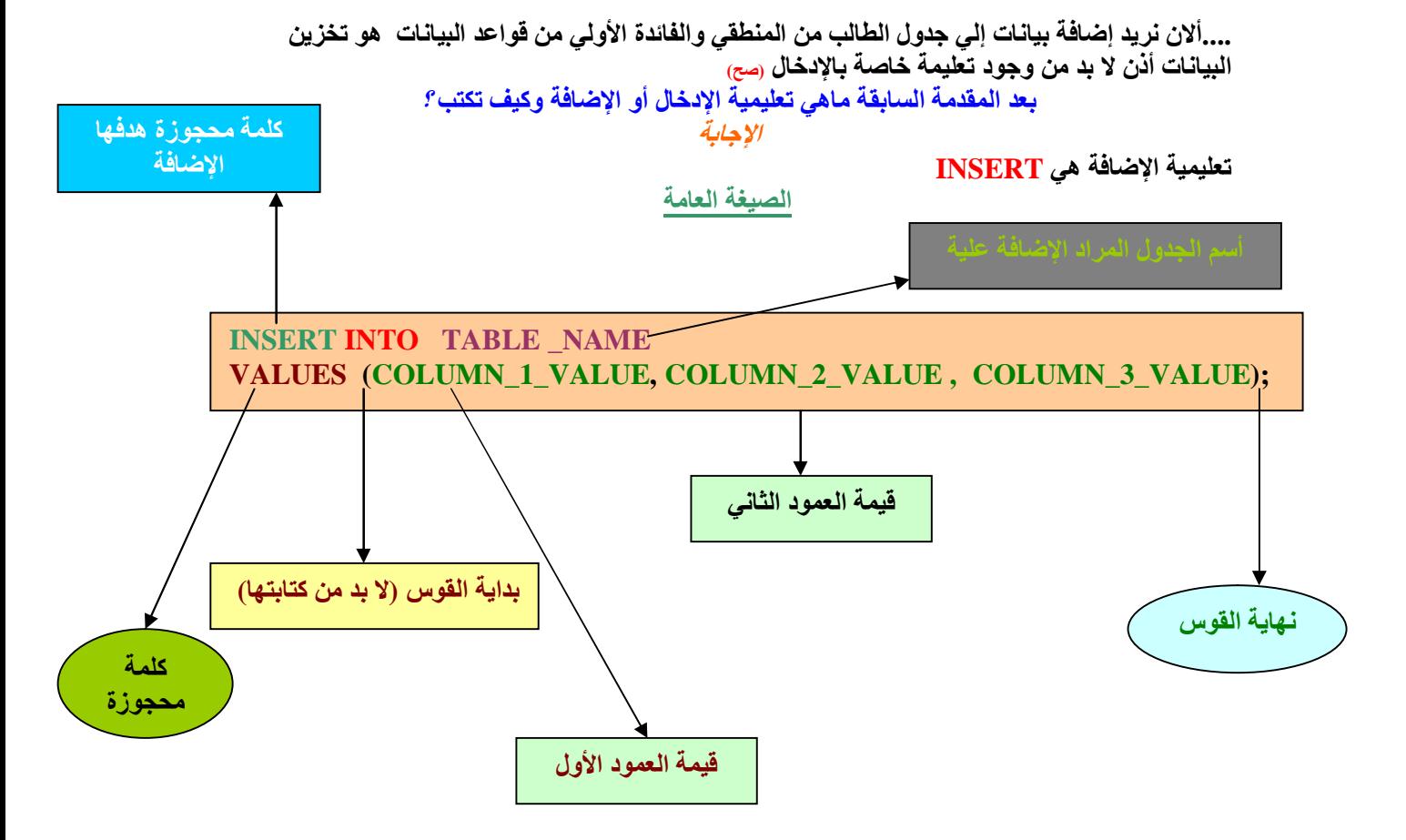

**مثال عملي :** 

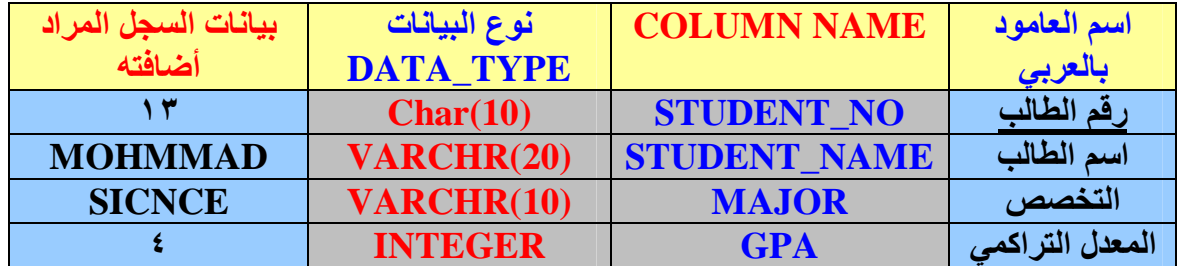

لدينا الجدول التالي يمثل جدول الطلاب بكامل خصائصه نريد أضافه سجل على الجدول

*أنظر الشكل التالي* 

 **INSERT INTO STUDENT VALUES (13,'MOHMMAD','SICENCE',4)**

**صدیقي لابد إن تنتبھ إلي شئ مھم عند إضافة كلمة مثل MOHMMAD لابد من إضافتھا داخل علامتي اقتباس ' HERE ' بمعني حقل تكون خاصیتھ حروف لابد أن توضع داخل علامتي اقتباس وھذه الطریقة الصحیحة.**

#### **لقد انتھینا من المرحلة الأولي في تعلیمة INSERT**

**لان دعنا نفكر لدینا جدول أسمھ TEST ولھ الخصائص التالیة كما في الجدول** 

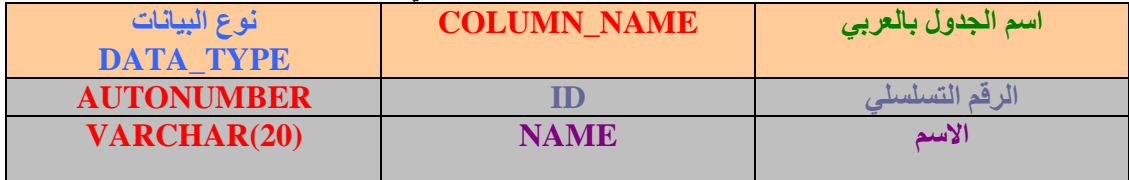

نريد أن نضيف سجل إلى الجدول باستخدام تعليمة INSERT ونلاحظ وجود العمود ID نوع البيانات فيه **(AUTONUMBER (ما ھو العمل ألان یاصدیقي كیف تتم الإضافة ؟** 

**INSERT INTO TEST VALUES (1,'ALI');**

> الطريقة السابقة قد تعمل في بعض محررات SOL ولكن من حيث المنطق غير صحيحة لماذا ؟ **السبب یعود إلي أننا أعطینا العمود ID خاصیة AUTONUMBER بمعني إن أي عملیة إضافة**  فأن الجدول سوف يعطينا قيمة متسلسلة ومرتبة لكل سجل فبمجرد إضافة سجل سوف نحصل من قاعدة **البیانات علي ترقیم اوتاماتیكي للعمود أو الحقل ID أذن نكتب الصیغة التالیة**

**INSERT INTO TEST (NAME) VALUES ('MOHMMAD');**

#### **من خلال الصیغة السابقة أیضا نستطیع أن نضیف بیانات محددة إلي الجدول ولكن بشروط أن یكون الحقل لیس مفتاح أساسي ویقبل قیمة فارغة**

**مثال** 

**من خلا ل الجدول التالي** 

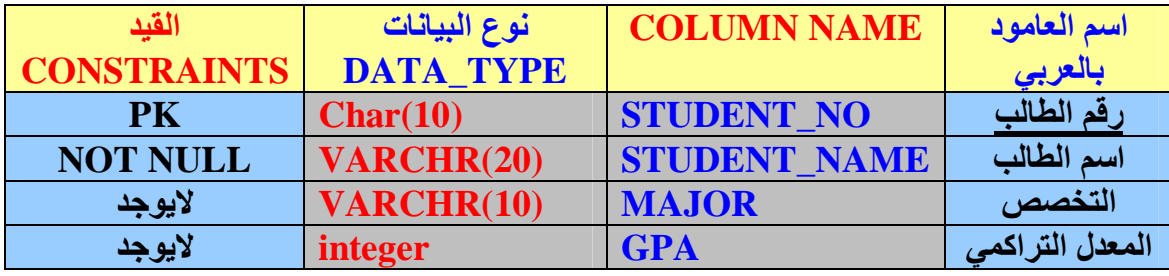

#### **نرید إضافة سجل طالب إلي الجدول ولیكن**

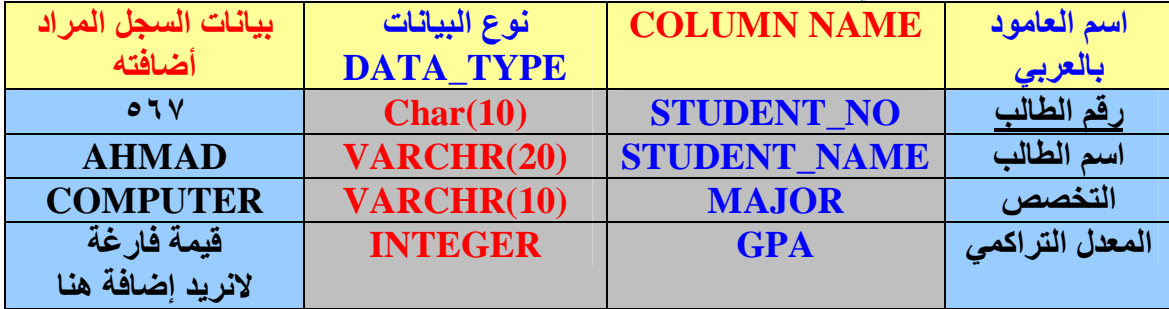

طبعا ومن الموكد أننا سوف نضيف إلي جدول سجل يحمل رقم الطالب و اسم الطالب والسبب القيود الموجودة **علي العامود أو الحقل وأما التخصص والمعدل التراكمي فھي تقبل قیم فارغة ألان نتعرف علي الصیغة** 

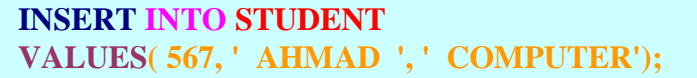

**الصیغة السابقة سوف تظھر رسالة خطاء** 

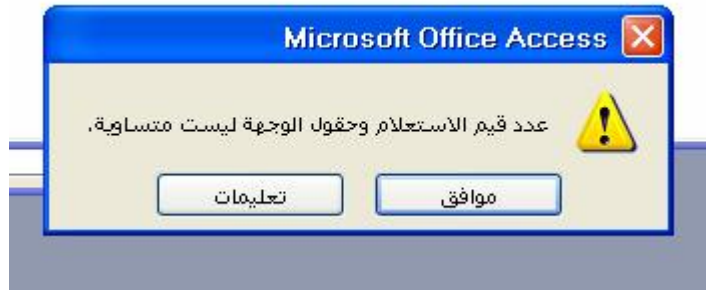

**والسبب یوجد لدي أربع أعمدة أو حقول وأنا أدخلت ثلاثة أعمدة أو حقول** 

**أذن ماھو الحل یا صدیقي ؟ دعني أفكر......................................................................................................................... الحل موجود یا صدیقي العزیز أنظر الصیغة القادمة** 

 **INSERT INTO STUDENT (STUDENT\_NO,STUDENT\_NAME,MAJOR) VALUES (567,'AHMAD','COMPUTER');**

هل أحسست بالفرق ياصديقى حددنا له الأعمدة التى نريد الإضافة عليها ومن ثم أعطيناه القيم

ملاحظة مهمة جدا ممكن تغير تر تيب الأعمدة بما يناسبك

مثال

 **INSERT INTO STUDENT (STUDENT\_NAME,MAJOR,STUDENT\_NO) VALUES ('AHMAD','COMPUTER',567);**

أتمنى إن تكون المعلومة قد وصلت في المثال السا بق بدأت أنا بالخطاء ثم بالصواب لكي لاتقع في الخطاء **في المستقبل.** 

**ألان والله الحمد لقد انتھینا من جملة INSERT وأتمنى التوفیق لكم وأن یكون الشرح وافي** 

**---------------------------------------------------------------------------------------------------- ---------------------------------------------------------------------------------------- --------------------------------------------------------------------------**

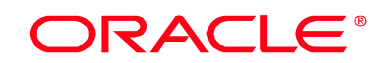

Microsoft SQL Server 2000

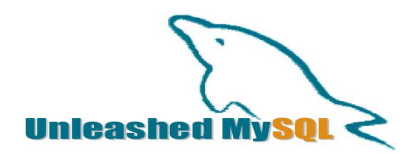

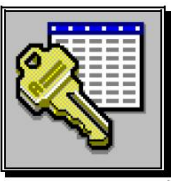

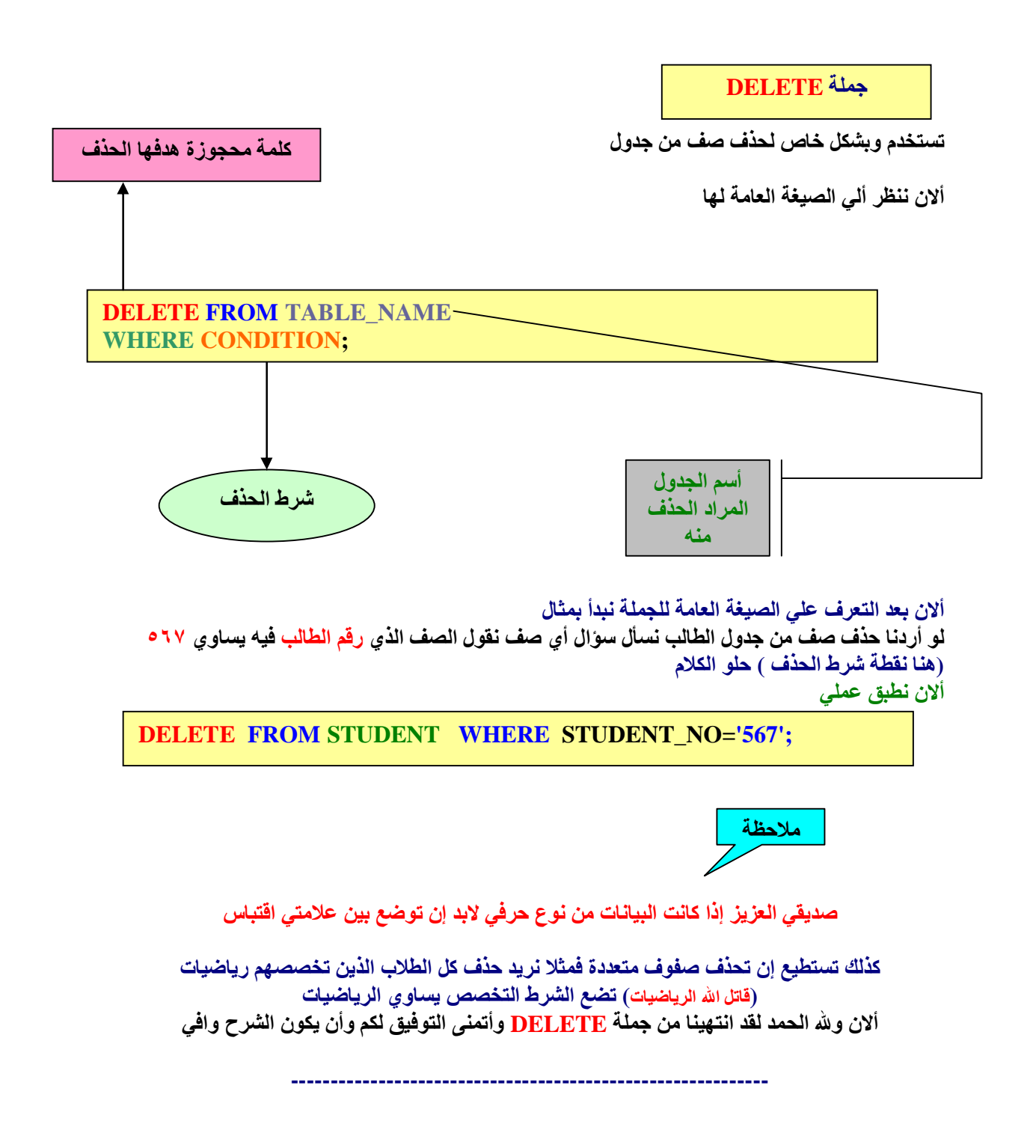

l,

### **جملة UPDATE**

#### **جملة UPDATE**

**تھدف إلي تعدیل بیانات سجل محدد وتحدیثھ** 

**الصیغة العامة** 

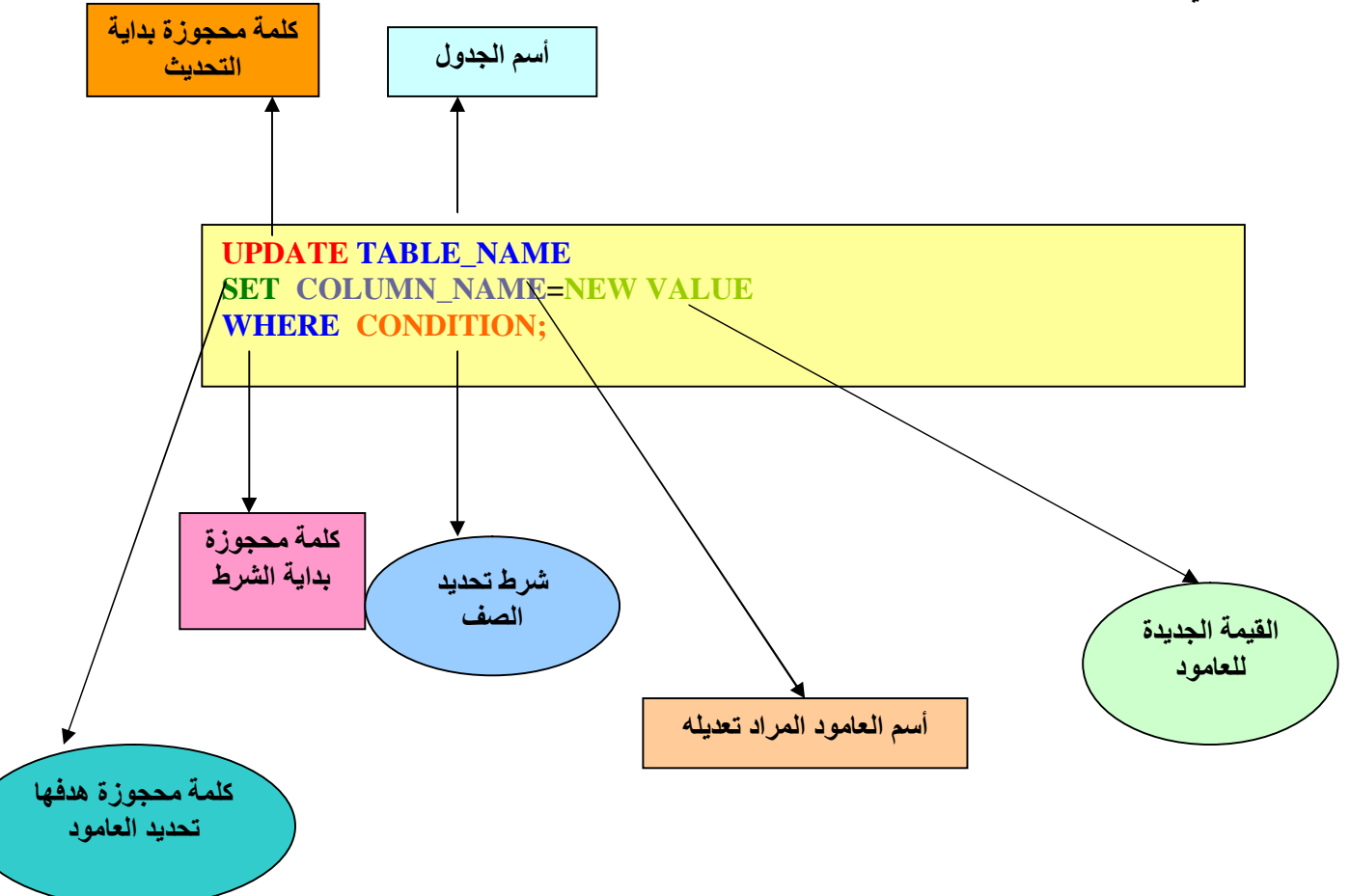

**ألان تعرفنا علي الصیغة العامة سوف نبدأ بمثال عملي** 

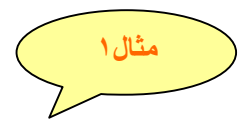

**نرید تعدیل المعدل التراكمي لطالب رقم ١٠٠ ونضع لھ معدل تراكمي ٤،٩** 

**UPDATE STUDENT SET GPA = 4.9 WHERE STUDENT\_NO = '100';**

لاحظ علامتي الاقتباس والسبب النوع أذا هو من نوع حرفي لابد من كتابتها وإذا كان من رقمي لا تكتتب

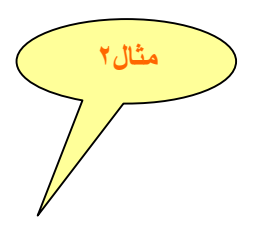

نريد تعديل المعدل التراكمي لجميع طلاب قسم الرياضيات بحيث جميع طلاب قسم الرياضيات نضيف إليهم **درجة واحدة في المعدل التراكمي؟** 

**UPDATE STUDENT SET GPA=GPA+1 WHERE MAJOR='MATH';**

**وتستطیع أیضا تعدیل أكثر من عمود سوف أضع الصیغة فقط** 

 **SET COLUMN\_NAME=NEW VALUE, COLUMN\_NAME2=NEW VALUE2 UPDATE TABLE\_NAME WHERE CONDITION;**

**لقد انتھینا من جملة UPDATE أتمني لكم التوفیق وأن یكون شرح وافي وممتع** 

**جملة SELECT**  من أهم المواضيع وقد وضعت لها باب كامل ووضعته في الأخير مع العلم أن بعض الكتب تبدأ بجملة **SELECT وذلك یعود لسبب أن الموضوع مھم جدا( ولكن أنا أقول خالف تعرف) نحن تعرفنا علي**  معظم جمل SQL وأن شاء الله من خلال هذا الكورس تصبح محترف SQL هدف هذه الجملة **ھو استخراج المعلومات من قاعدة البیانات** 

**مكونات جملة SELECT** 

**تتكون جملة SELECT من ثلاث عنا صر مھمة** 

 **SELECT ھذه الكلمة معناھا اختر الأعمدة (إجباري) FROM ھذه الكلمة معناھا اختر من جدول أو أكثر(إجباري) WHERE**

**ھذه الكلمة معناھا شروط أو حیث (اختیاري)** 

لاحظنا فيما سبق مكونات أو عناصر جملة SELECT ونلاحظ أنا هنالك عناصر إجبارية و أخرى اختيارية

 **مثال١** لو أردنا اختيار جميع بيانات الطلاب من جدول الطالب السابق ذكره ما العمل ؟ **أنظر الصیغة التالیة** 

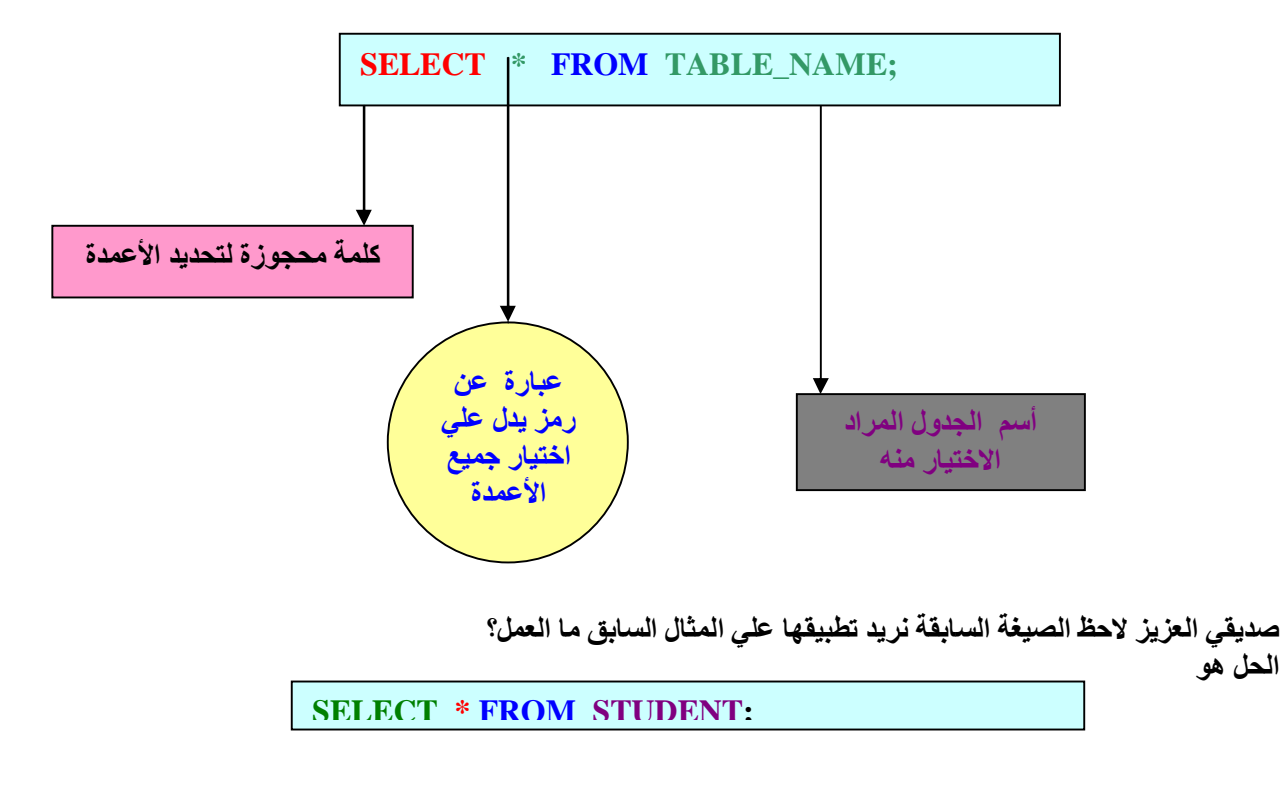

**بكل یسر وسھولة سوف تظھر لنا النتیجة التالیة** 

|   |     |                        |                  | --<br>- |
|---|-----|------------------------|------------------|---------|
|   |     | STUDENT NO STUDENT NAM | <b>MAJOR</b>     | GPA     |
|   |     | خالا                   | <b>MATH</b>      | ۰       |
|   | ৭৭  | امنصبون                | <b>COMPUTERI</b> |         |
|   | ૧.૧ | محمد                   | <b>HISTORY</b>   |         |
| ⋇ |     |                        |                  |         |

**سوف تلاحظ إننا حصلنا عي كل البیانات الموجودة في جدول STUDENT ولكن لم نستخدم الشرط WHERE لأننا لم نحتاج إلیھا** 

وألان نريد أن نحصل على بيانات محدده بمعنى أريد فقط أسم الطالب ومعدلة التراكمي ما الحل ؟

**الحل ھو: بدل من كتابة الرمز ( \* ) نكتب أسماء الأعمدة المراد اختیارھا .** 

**SELECT STUDENT\_NAME, GPA FROM STUDENT;**

**سوف تظھر النتیجة كما في الصورة.** 

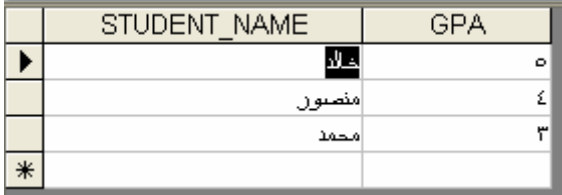

 **مثال٣**

 **. مثال٢**

وألان نريد الحصول على بيانات طالب محدد بمعنى لدينا الطالب رقم ٩٩ نريد أظهار جميع بياناته ما الحل؟ **الحل ھو: استخدام تعلیمیة WHERE** 

 **SELECT \* FROM STUDENT WHERE STUDENT\_NO =' 99';**

النتيجة كما في الصورة لاحظ وضعنا علامتي اقتباس لان رقم الطالب لدينا حرفي إما إذا كان رق*مي* لانحتاج ألى **علامتي اقتباس** 

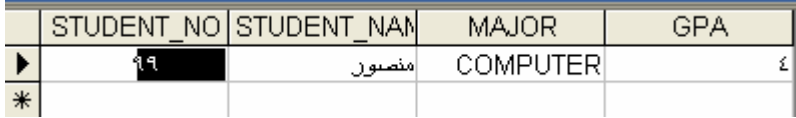

**تمارین علي جملة SELECT**

**ھذا تمرین تقوم بتطبیقیة أنت بنفسك** 

**السوال :: نرید الحصول علي أسماء الطلاب ومعدلاتھم الذین في قسم الریاضیات؟** 

**السوال:: نرید الحصول علي جمیع بیانات الطلاب الذین یدرسون في قسم الحاسب؟** 

#### **في الجزء السابق تم شرح مبادئ عن جملة SELECT وسوف نتعمق في القادم**

## **الأسماء المستعارة وتغيير عناوين الأعمدة (ALIAS (**

**----------------------------------------------------------------------------------------------------**

لقد لاحظنا في الأمثلة السابقة يتم عرض أسماء الأعمدة كما هي معرفة في جملة CREATE TABLE **ألان صدیقي العزیز نرید إن نعرض اسم الطالب بالعربي بعد تنفیذ جملة SELECT ما الحل ؟ ملاحظة : لابد الأسماء المستعارة تكون داخل علامتي تنصیص** 

> **الاسم المستعار ALIAS یظھر في نتیجة الاستعلام كاسم بدیل لعامود بدلا من اسم العامود المعرف عند أنشاء الجدول**

> > **الصیغة العامة**

" اسم الطالب " SELECT STUDENT\_NAME AS FROM STUDENT;

#### **النتیجة**

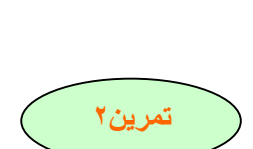

**تمرین١**

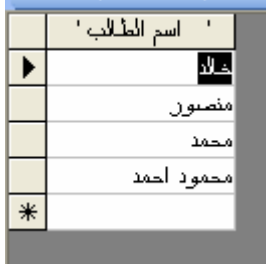

 **------------------------------------- استخدام جملة DISTINCT SELECT للتخلص من البیانات المكررة** 

**----------------------------------------------------------------------------------------------------**

**من الطبیعي جدا أن تكرر بعض البیانات مثل الأسماء والتخصصات** 

 **مثال لدینا جدول الطالب السابق ذكره یوجد عمود أسمھ التخصص (major (**

**وألان نرید إن نستعلم عن التخصصات الموجودة لدینا سوف نستخدم جملة SELECT المعتادة** 

**SELECT MAJOR FROM STUDENT;**

**النتیجة :: أنظر الصورة** 

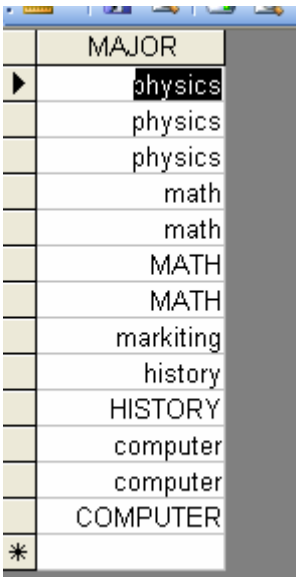

نلاحظ من الصورة السابقة أن هنالك تخصصات تكررت أكثر من مرة بمعني نريد أن لا تتكرر التخصصات **یكتب التخصص مرة واحدة فقط. ما العمل وماھو الحل ؟ دعني أفكر.................................... لاتقلق الحل موجود وھو استخدام جملة DISTINCT مع جملة SELECT كیف یتم ذلك**

#### **SELECT DISTINCT MAJOR FROM STUDENT;**

**النتیجة أنظر الصورة** 

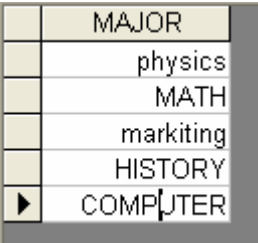

#### **ھل لاحظت الفرق یا صدیقي العزیز أتمني أن تكون الصورة وصلت الفكرة**

**---------------------------------------------------------------------------------------------------- ----------------------------------------------------------------------------------------------------**

> **الوحدة الخامسة**

**جملة الاستعلام SELECT : التعامل مع العملیات الحسابیة ومعاملات المقارنة ومعاملات المنطق WORKING WITH ARITHMETIC,COMPARISON AND LOGIC OPERATORS**

**سوف نقسم ھذه الوحدة إلي ثلاث محاضرات كتالي** 

**المحاضرة الأولي -١ أستخدم العملیات الحسابیة في SQL** 

**-٢ معاملات المقارنة OPERATORS COMPARISON** 

**المحاضرة الثانیة** 

 **AND , OR ,NOT المنطق معاملات -١**

**المحاضرة الثالثة** 

- **-١ معاملات الربط OPERATORS MATCHING**
	- **-٢ معامل IN**
- **-٣ تطبیق معامل BETWEEN علي الأعمدة من نوع حرف CHAR.**

**-٤ معامل LIKE**

- **-٥ علامة النسبة المئویة (% ) مع معامل LIKE .**
	- **-٦ رمز التسطیر أسفل السطر (\_)**

#### **المحاضرة الأولي**

**الدرس الأول : استخدام العملیات الحسابیة في SQL IN OPERATIONS ARITHMETIC**

**یمكنك استخدام العملیات الحسابیة الآتیة مع لغة SQL**

- **١) الضرب (\*)**
- **٢) القسمة (/)**
- **٣) الجمع (+) ٤) الطرح (-)**

#### **أسبقیة المعاملات PRECEDENCE OPERATORS**

**من المعلوم إن للعملیات الحسابیة ترتیب من المھم معرفة الترتیب زمن خلال الجدول القادم سوف نتعرف علي ذلك** 

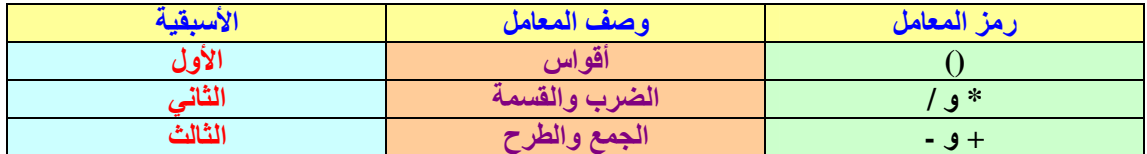

**مثال : لدینا المعادلة** 

#### **(2X\*Y)/9+10**

**سوف یقوم محرر SQL أولا بتنفیذ ما بداخل الأقواس ثم عملیة القسمة ثم عملیة الجمع ھذا المقصود ب أسبقیة المعاملات .** 

**مثال لدینا جدول موظفین (EMP(یحتوي علي** 

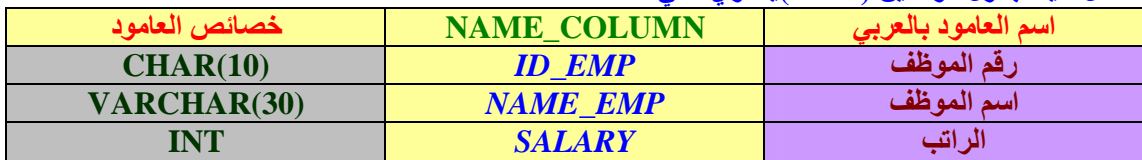

**نرید أن نقوم بعملیة زیادة لكل الموظفین الموجودون داخل الشركة مقدار الزیادة %٥٠ من الراتب (علي فكرة إنا كریم جدا) ألان نأخذ صیغة المعادلة** 

**(SALARY \* 50)/100+SALARY**

**ألان یاصدیقي العزیز نرید إن نعرف كیف نكتب المعادلة داخل SQL** 

#### **SELECT (SALARY \* 50)/100+SALARY FROM EMP;**

**نشاھد النتیجة في الصورة التالیة** 

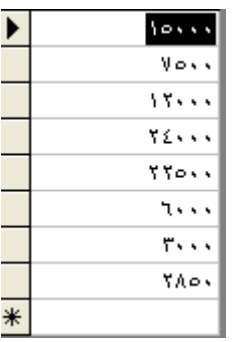

#### **وألان نرید أن نظھر اسم الموظف وراتبھ قبل التعدیل ومن ثم راتبھ بعد التعدیل**

**Select** *NAME\_EMP, SALARY ,* **(SALARY \* 50)/100+SALARY AS 'SALARY \_AFTER\_INCRASE' FROM EMP;**

#### **لاحظ أننا استخدمنا الاسم المستعار وألان أنظر إلي النتیجة كما في الصورة**

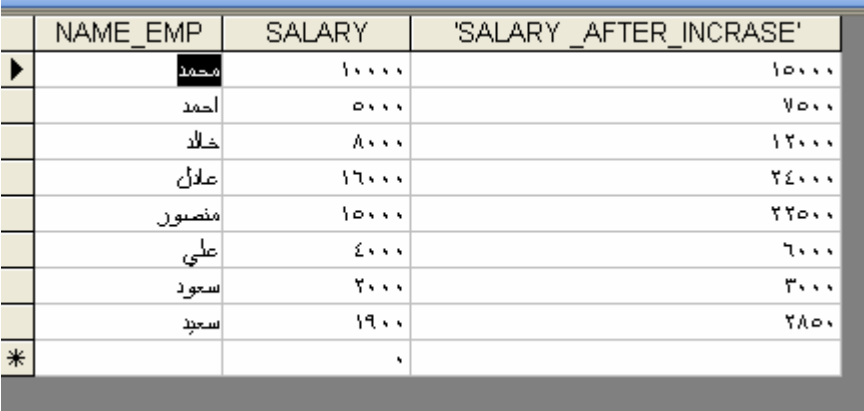

وتستطيع كتابة جميع المعادلات التي ترغب فيها أتمنى لك التوفيق وبذلك نكون أنهينا من الدرس الأول

 **---------------------------------------------------------------------------------------------------- الدرس الثاني :** 

**معاملات المقارنة OPERATORS COMPARISON** 

**عندما نستخدم كلمة WHERE ضمن جملة SELECT تقوم غالبا بمقارنة قیمة عامود ما مع قیمة معطاة أو مع عامود أخر وسوف نبین في الجدول التالي معاملات المقارنة التي یمكنك استخدامھا.** 

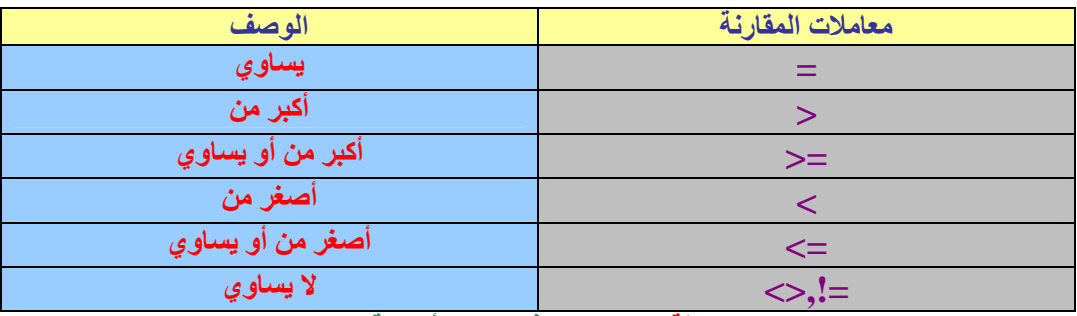

**ملاحظة : لقد تعلمنا فیما سبق أسبقیة المعاملات** 

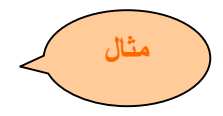

لدينا جدول الموظفين السابق ذكره نريد أن نقوم بعمل أستعلام حول بيانات جميع الموظفين الذين راتبهم أقل **من أویساوي٥٠٠٠ریال مالحل؟ الحل : الشرط ھو الراتب أقل أ ویساوي ٥٠٠٠ ریال الآن نكتب عبارة SQL**

**SELECT \* FROM EMP WHERE SALARY <= 5000;**

**شاھد النتیجة** 

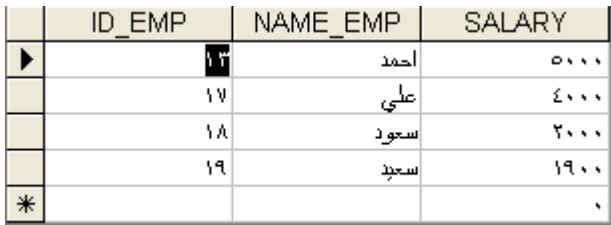

تمرين ١ : قم بإنشاء استعلام عن الطلاب الذين لايدرسون في قسم الرياضيات رفتل الله الرياضيات) **تمرین :٢ قم بإنشاء استعلام للموظفین الذین رواتبھم اكبر من ٥٠٠٠ ریال** 

هذه مجموعة تمارين أتمنى إن تقوم بعملها ۖ وألان لقد انتهينا من الدرس الثاني والمحاضرة الأولى  **----------------------------------------------------------------------------------------------------**

**المحاضرة الثانیة**

#### **AND , OR ,NOT المنطق معاملات**

**ألان سوف نقوم بجولة سریعة عن المعاملات السابقة وبعد ذلك سوف نشرح كل معامل علي حده** 

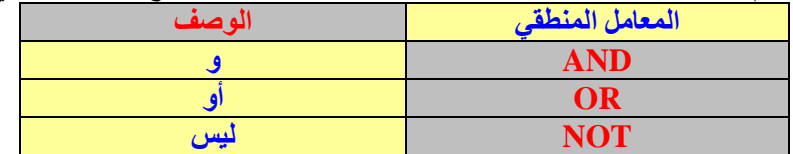

#### **ألان سوف ندخل في شرح المعاملات ولكن بطریقة أصحاب الریاضیات**

#### **من خلال الجدول القادم سوف نتعرف علي خصائص المعاملات**

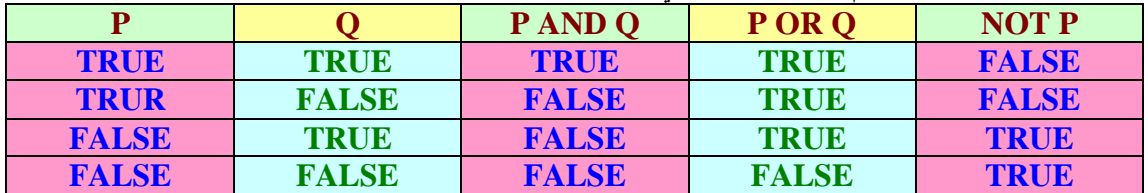

**لاحظ من خلال الجدول السابق إن المعامل AND یكون صحیح اذاكان الطرفین صحیحة لاحظ من خلال الجدول السابق إن المعامل OR یكون صحیح إذا كان أحد الطرفین صحیحة**  لاحظ من الجدول السابق إن المعامل NOT عبارة عن نفى إذا كان P صحيح مع NOT يكون FALSE

#### **تأخذ بنیة جملة SELECT مع معامل المنطق AND الصورة التالیة**

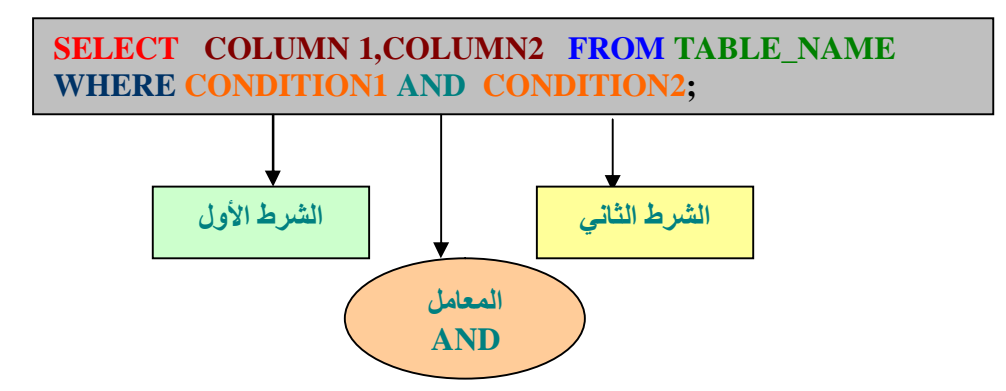

مثال :نريد أن نحصل على بيانات موظف من جدول الموظفين السابق ذكره بشرط أن يكون رقم الموظف ١٢ **و راتبھ ١٠٠٠٠ ریال ؟** 

لاحظ إن المعامل هو( و) AND معنى ذلك لابد من تحقق الشرطين وهو رقم الموظف ١٢ وراتبه ١٠٠٠٠. **ألان نكتب صیغھ الاستعلام.** 

*SELECT \* FROM EMP WHERE ID\_EMP='12' AND SALARY=10000;*

**لاحظ النتیجة كما في الصورة** 

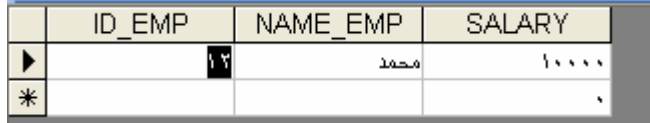

**وتستطیع أن تجعل ھنالك أكثر من شرط وشرطین حسب احتیاجاتك العملیة** 

 **معامل المنطق OR** 

**یستخدم المعامل OR إذا كان أحد الشرطین صحیح انظر الصیغة العامة لذلك** 

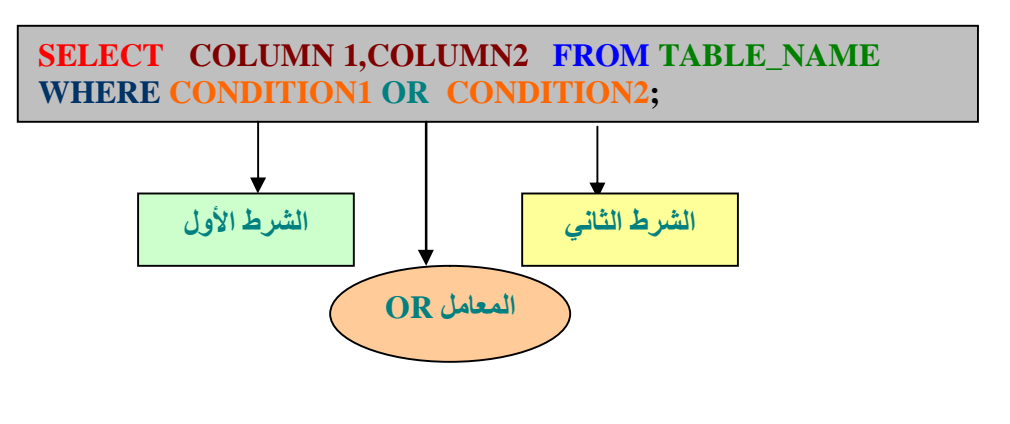

مثال :نريد أن نحصل علي بيانات موظف من جدول الموظفين السابق ذكره بشرط أن يكون رقم الموظف ١٢ **أو راتبھ ١٠٠٠٠ ریال ؟**  لاحظ إن المعامل هو (أ و ) OR معنى ذلك لابد من تحقق احد الشرطين و هو رقم الموظف ١٢ ور اتبه ١٠٠٠٠. **ألان نكتب صیغھ الاستعلام.** 

*SELECT \* FROM EMP WHERE ID\_EMP='12' OR SALARY=10000;*

**معني ما سبق أذا تحقق الشرطین سوف یظھر النتیجة التالیة** 

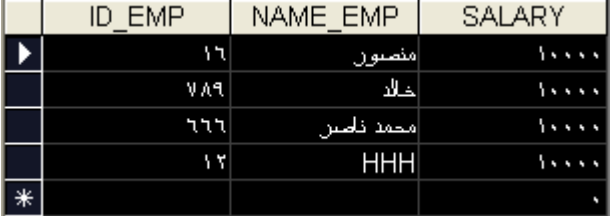

**ألان لدینا سوال مھم نفترض انھ لایوجد الموظف رقم ١٢ ولكن ھنالك موظفین رواتبھم ١٠٠٠٠ریال أنظر الصورة** 

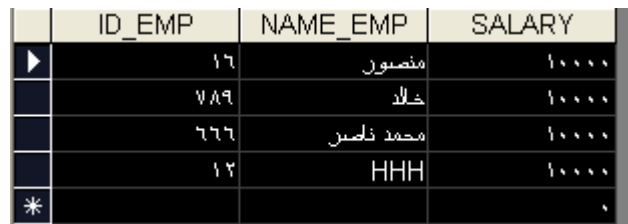

**ھل یوجد فرق بین النتائج السابقة (لا) ھذا ھدف المعامل OR**

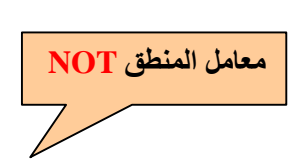

**تأخذ جملة SELECT مع المعامل المنطقي NOT الصورة التالیة** 

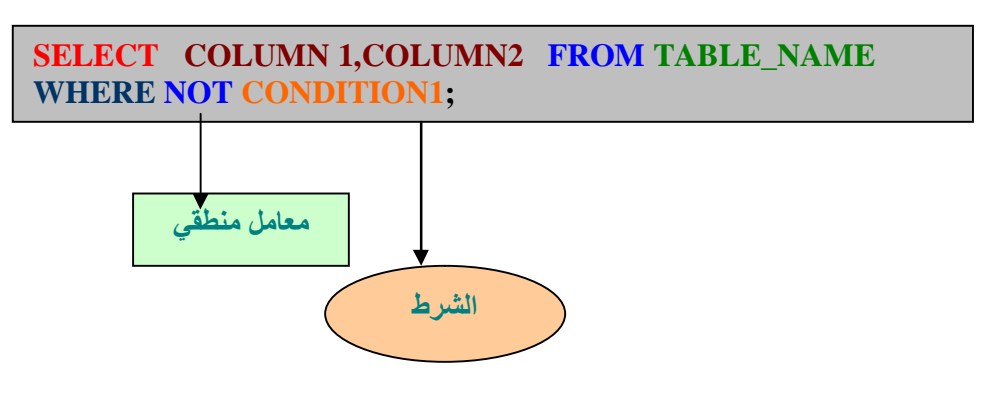

**مثال : نرید عرض بیانات جمیع الموظفین ماعدا الذي راتبھ یساوي ١٠٠٠٠ریال؟ ألان كتابة الاستعلام** 

*SELECT \* FROM EMP WHERE NOT SALARY=10000;*

**أنظر النتیجة** 

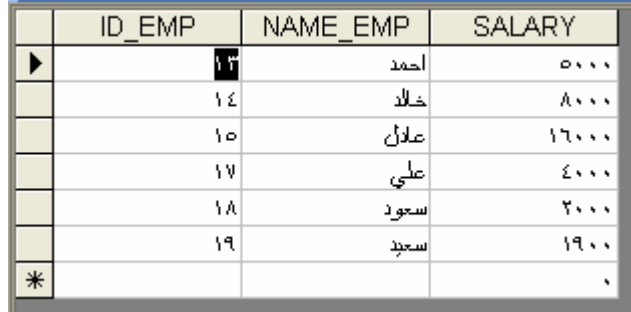

**دور المعامل NOT ھو النفي أو العكس** 

**الحمد الله لقد تم الانتھاء من المحاضرة الثانیة** 

## **MATCHING OPERATORS**

**معاملات الربط (التوافق)** 

لقد تعلمنا فيما سبق المعاملات الحسابية والمنطقية ألان نريد تعلم المعاملات الربط أو التوافق **سندرس في ھذه المحاضرة ثلاث أنواع من معاملات الربط أو التوافق** 

> **-١ معامل IN -٢ معامل BETWEEN -٣ معامل LIKE سوف نقسم ھذه المحاضرة إلي ثلاث دروس**

> > **معامل IN**

**سوف نقوم بشرح مثال مباشر** 

**مثال: نرید كتابة جملة استعلام للحصول علي أسماء الطلاب وتخصصاتھم ومعدلاتھم وذلك لطلاب المتخصصین في قسمي الحاسب والریاضیات؟** 

**ألان نكتب صیغة استعلام SQL** 

**SELECT STUDENT\_NAME,MAJOR,GPA WHERE MAJOR IN ('COMPUTER','MATH');**

**من الصیغة السابقة ننظر إلي النتیجة كما في الصورة** 

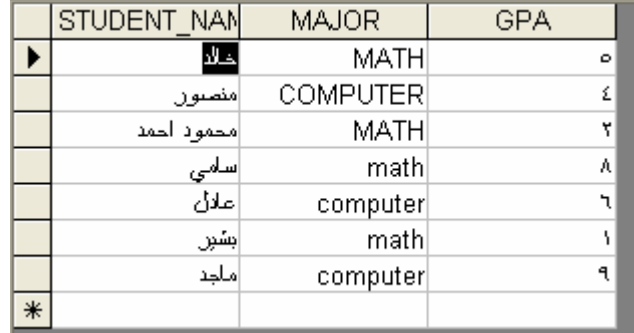

صديقي العزيز. ماذا تلاحظ نلاحظ إن عملية الاختيار من الجدول تمت على الطلاب المتخصصين في قسم **الریاضیات والحاسب لماذا لان الشرط یقول طلاب الذین داخل قسم الریاضیات والحاسب فقط** 

> **تدریب : كما بكتابة الاستعلام السابق مع مراعاة استبدال كلمة IN بكلمة OR لتصبح الصیغة**

**SELECT STUDENT\_NAME,MAJOR,GPA WHERE MAJOR='COMPUTER'OR MAJOR= 'MATH');**

**سوف تلاحظ إن النتیجة واحدة** 

**یتم العمل مع المعامل BETWEEN لتحدید نطاق(RANGE (سوف نشاھد الصیغة العامة** 

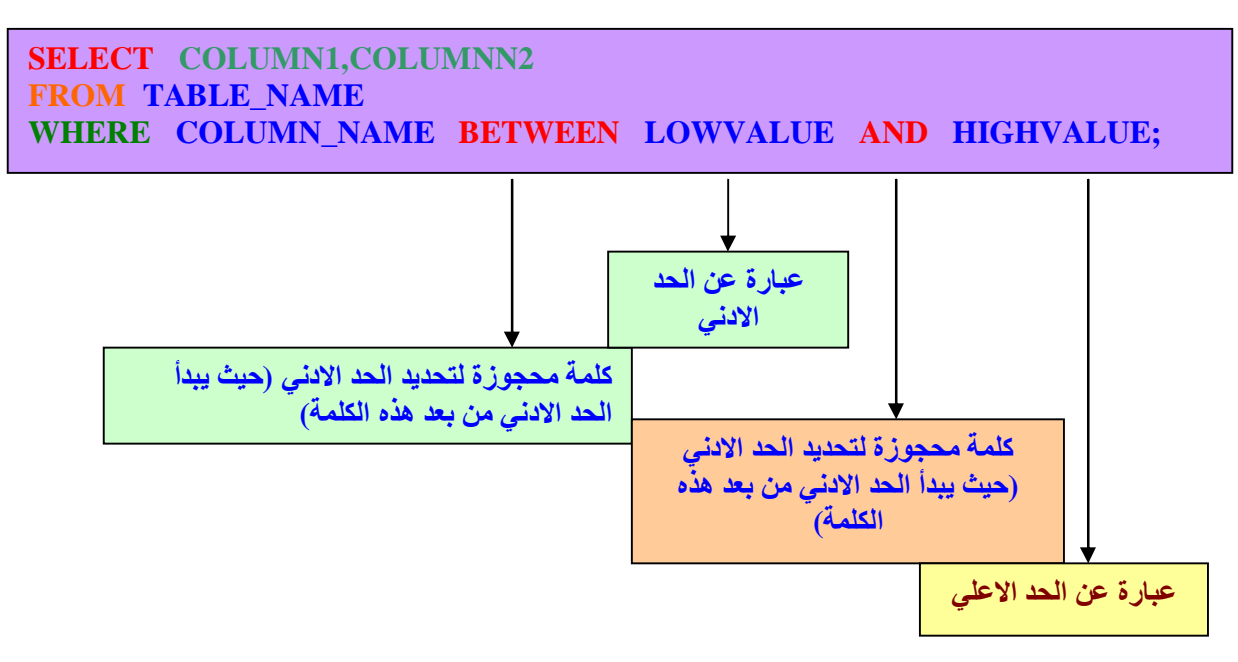

وألان يا صديقى العزيز دعنا نفكر قليلا لاحظ ترتيب الصيغة السابقة لابد أن تلتزم بالصيغة وترتيبها نأخذ **مثال لتوضیح الفكرة.** 

```
مثال : لدينا جدول الطلاب ونريد عمل استعلام للحصول على أسماء الطلبة وتخصصاتهم والمعلل الذين
                                                                                     معدلاتھم 
                                                                         التراكمیة بین ٣ و٤ ؟ 
                                                 لاحظ الشرط الطلاب الذین معدلاتھم بین ٣ و ٤ 
                                                  بمعني أن الحد الادني ھو ٣ والحد الاعلي ھو ٤ 
                              وألان ھل وضحت الصورة دعنا نطبق المثال عملیا انظر إلي الصیغة
```
**SELECT STUDENT\_NAME, MAJOR, GPA FROM STUDENT WHERE GPA BETWEEN 3 AND 4;**

**أنظر النتیجة** 

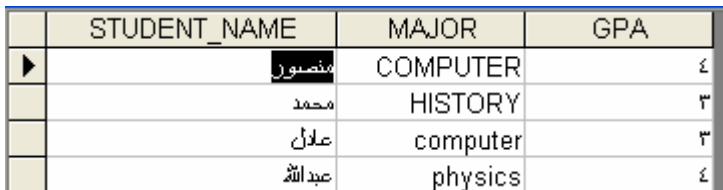

ألان نريد نطبق ماسبق باستخدام AND فقط سوف أعطيك الصيغة وفكر في مايحدث 

```
 
SELECT STUDENT_NAME, MAJOR, GPA
 WHERE GPA >= 3 AND GPA <= 4;
FROM STUDENT
```
**سوف یكون الناتج نفس الناتج السابق** 

**ملاحظة أذا طبق المعامل السابق علي حروف لابد من استخدام علامتي الاقتباس** 

PDF created with FinePrint pdfFactory Pro trial version [www.pdffactory.com](http://www.pdffactory.com)

**ھذا المعامل یستخدم مع الاعمدة من CHAR أو الحرفي سوف نقوم بكتابة الصیغ العامة للمعامل LIKE وبعد ذلك سوف نشرحھا** 

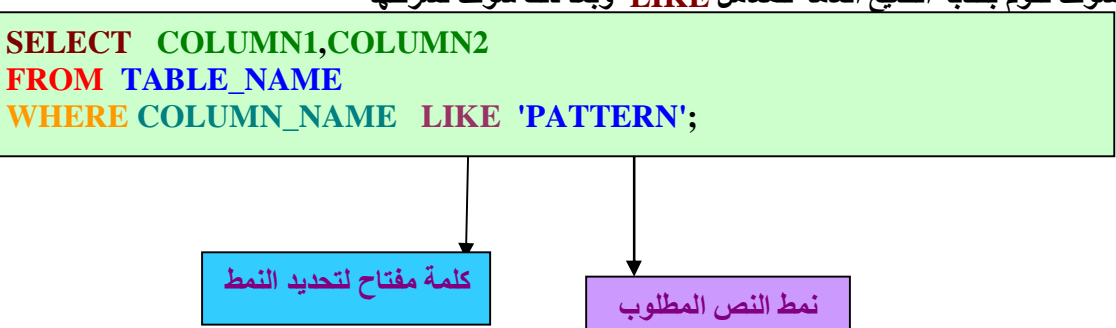

**لاحظنا في الصیغة السابقة وجود كلمة نمط ماذا تعني وما أنواعھا أن وجد لھا أنواع؟**  نمط تعني طريقة البحث فمثلا نريد البحث با لحرف الأول من الكلمة أو الحرف الأخير **أو حرف داخل جملة .لاتقلق سوف نشرح ماسبق بتفصیل أما عن أنواع النمط (PATTERN (فیوجد نوعین مھمة**  ١ \_ علامة النِّسبة المنوية ( %) وفي الأكسس فقط نستخدم (\*) بدلا من علامة النسبة المنوية **-٢ علامة أو رمز التسطیر أسفل السطر(\_)** 

**علامة النسبة المئویة (%) مع معامل LIKE**

**سوف نبدأ بأخذ مثال مباشر** 

 **مثال ١** 

نريد البحث عن الطلاب الذين تبدأ أسمائهم بالحرف H من جدول الطالب مع أظهار جميع بيانات الطالب؟

**SELECT \* FROM STUDENT** WHERE STUDENT NAME LIKE 'H\*';

**ھل لاحظت الصیغة ألان ننظر إلي الناتج** 

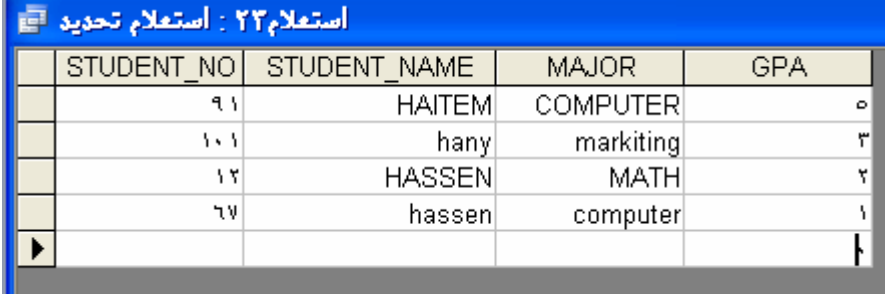

لاحظ الناتج ولكن هنالك بعض نظم قواعد البيانات تفرق بين الحرف الصغير والحرف الكبير **یكون لدیھا إحساس وتفریق بین الحروف الصغیرة والكبیرة .** 

PDF created with FinePrint pdfFactory Pro trial version [www.pdffactory.com](http://www.pdffactory.com)

#### **نرید كتابة استعلام یظھر جمیع التخصصات التي تنتھي بحرف R ؟**

**SELECT MAJOR FROM STUDENT WHERE MAJOR LIKE '\*R';**

 **ألان یا صدیقي العزیز ننظر إلي النتیجة** 

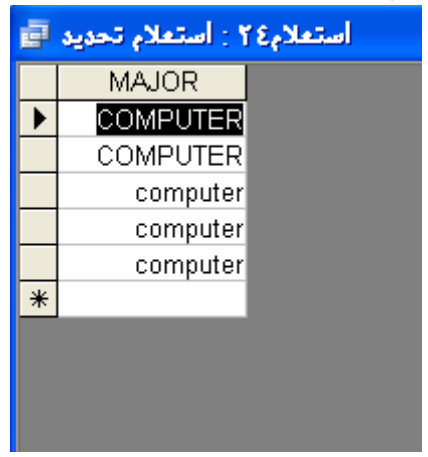

**أتوقع إن العملیة مفھومة ألان** 

 **مثال ٣** 

نريد كتابة استعلام يقوم بالبحث عن أسماء الطلاب الذين تحتوي أسمائهم على الحرف H مع أظهار جميع **بیانات الطالب؟** 

 **SELECT \* FROM STUDENT WHERE STUDENT\_NAME LIKE '\*H\*';**

**نلاحظ النتیجة كما في الصورة** 

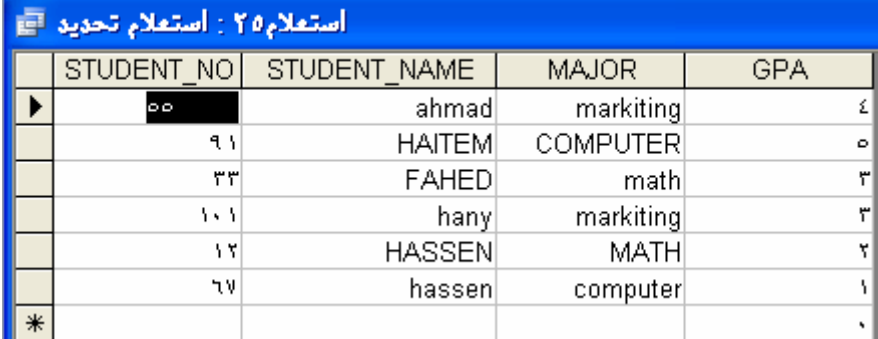

**ھل لاحظت ألان یاصدیقي العزیز أي اسم یحتوي علي H ظھر في الاستعلام.** 

**وبذلك نكون انتھینا من الاستعلام مع LIKE باستخدام ( %) أو في الاكسیس ( \*) .** 

ملاحظة : قبل البدء في معظم قواعد البيانات تستخدم ( \_ ) كما هي ولكن في الاكسيس تستخدم ( ? ) وألان ماهو دور الرمز ( \_ ) نفترِض إن لدينا طالبين الأول اسمه حاتم والثاني اسمه حاتم ومن المعلوم إننا عندما نريد كتابة الاسمين السابقين بالانكليزي سوف يكتب كل شخص الاسم ولكن من الممكن إن يختلف الإملاء شخص يضيف حرف وشخص أخر يحذف حرف ألى آخرة أنني أعلم الفكرة لم تصل إلى ألان ولكن **نأخذ مثال؟** 

**أنظر الصیغة** 

#### **SELECT STUDENT\_NAME FROM STUDENT WHERE STUDENT\_NAME LIKE 'HAT?M';**

 **ألان انظر إلي النتیجة** 

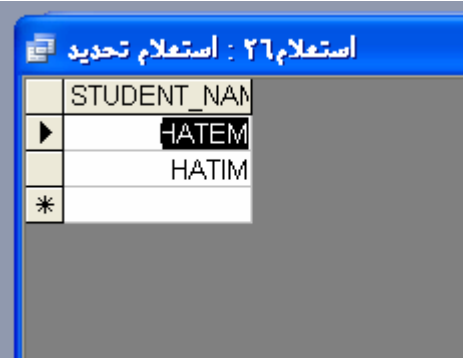

**لاحظت الناتج ھنالك شخص كتب أسم حاتم HATEM والأخر كتبة HATIM في الصیغ السابقة كننا**  نبحث عن حرف داخل الكلمة ورأينا الترتيب للحرف والباب واسع لتفكير في الصيغة السابقة ولكن سوف

**أدعھا لك لكي تفكر براحتك؟** 

**والله الحمد لقد انتھینا من المحاضرة الثالثة** 

#### **جملة الاستعلام : ترتیب الصفوف BY ORDER دوال التجمیع FUNCTION AGGREGTE GROUP BY ,HAVING التجمیع الدوال الجاھزة في لغة SQL : FUNCTIONS IN -BUILT**

**سوف نقسم ھذا الفصل إلي محاضرات** 

**المحاضرة الأولي : ١ - ترتیب صفوف الاستعلام -٢ دوال التجمیع** 

> **المحاضرة الثانیة : GROUP BY - ١ HAVING -٢**

> > **المحاضرة الثالثة :**

```
BUILT – IN FUNCTIONS -١
 BULIT –IN FUNCTIONS :NUMERIC -٢
BULIT – IN FUNCTION: CHARACTER -٣
```
**المحاضرة الأولي**

**الدرس الأول: ترتیب صفوف الاستعلام BY ORDER** 

**في السابق كنا نستخدم جملة الاستعلام مثل** 

**SELECT \* FROM STUDENT;**

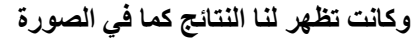

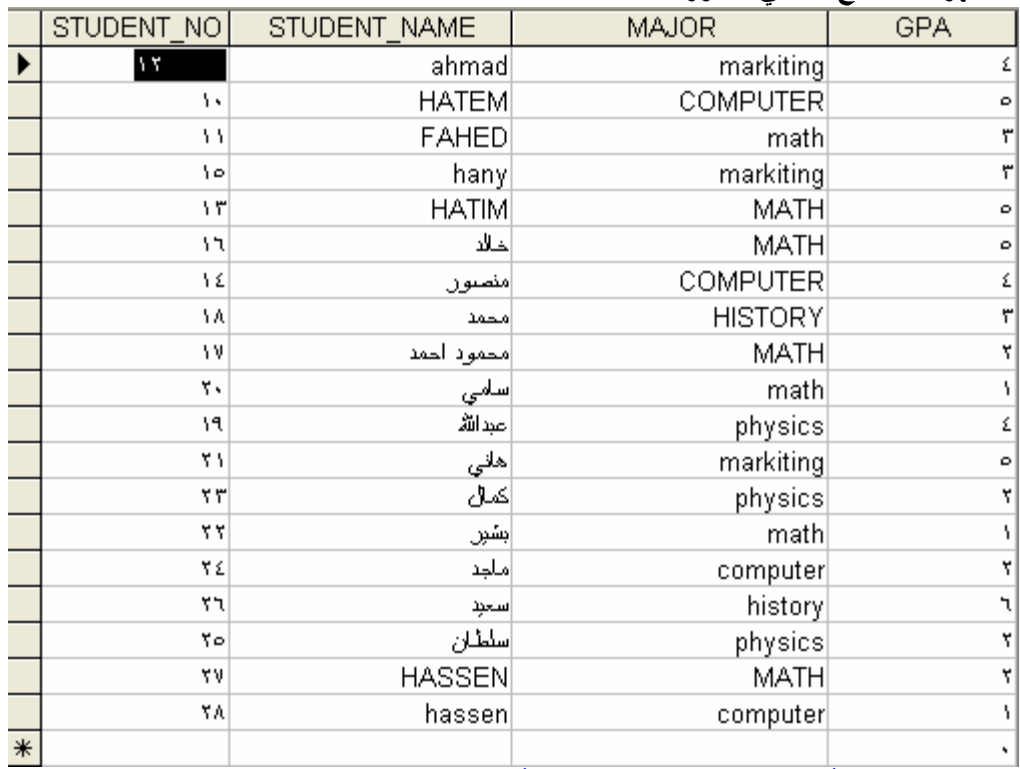

**ألان نرید ترتیب الطلاب حسب أرقامھم ترتیب تصاعدي ما الحل؟** 

#### **الحل: یوجد طریقة في SQL تدعي BY ORDER كیف یتم كتابتھا**

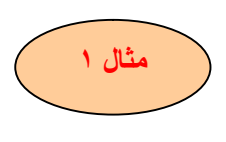

لدينا الجدول السابق نريد ترتيبه تصاعديا طبعا باستخدام رقم الطالب حيث الطالب رقم ١٠ يكون أول سجل **وبعد ذلك الطالب رقم ١٢ وھكذا نبدأ من اصغر رقم وینتھي عند اكبر رقم؟** 

**أنظر ألي الصیغة :** 

**SELECT \* FROM STUDENT ORDER BY STUDENT\_NO;**

#### **ننظر إلي الناتج:**

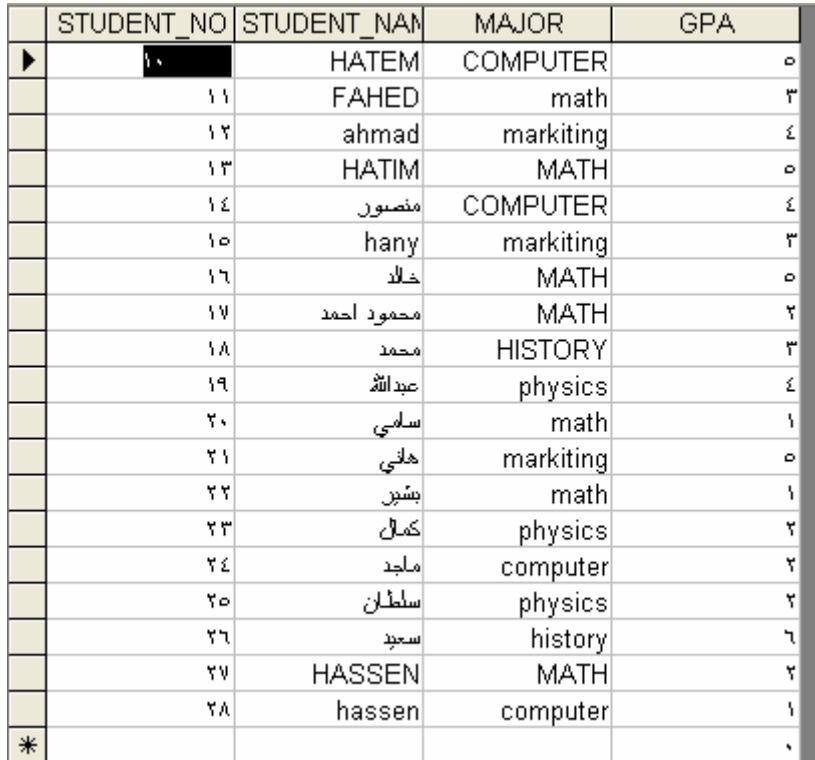

 هل لاحظت الصورة قارن الصورة هذه مع الصورة السابقة تجد هنا أن الصورة مرتبة حسب الأرقام كما طلبنا

> ملاحظة : الترتيب الافتراضي هو تصاعدي وتستطيع أيضا الترتيب باستخدام أكثر من عمود

> > **أیضا مع BY ORDER تستطیع أن تحدد ھل الترتیب تصاعدي أو تنازلي**

**أما باستخدام ASC لترتیب تصاعدي أو DESC لترتیب تنازلي سوف نكتب الصیغ فقط** 

**نون SELECT \* FROM STUDENT ORDER BY STUDENT\_NO ASC;**

 **SELECT \* FROM STUDENT ORDER BY STUDENT\_NO DESC;**

#### **الدرس الثاني : دوال التجمیع FUNCTION AGGREGTE**

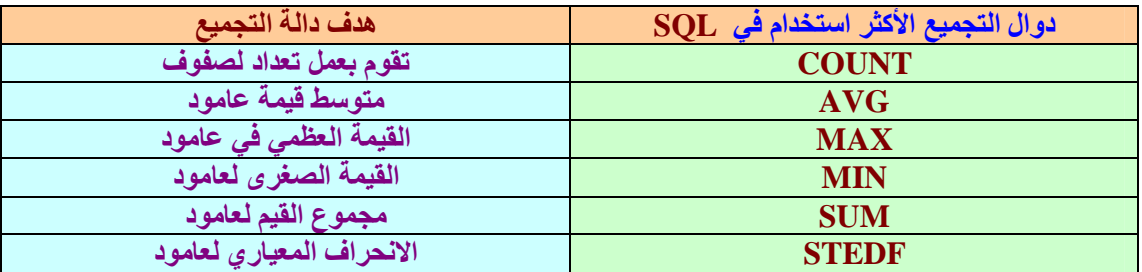

**لقد لاحظنا الجدول السابق وسوف نأخذ علي كل دالة تجمیع مثال** 

 **نرید معرفة عدد السجلات أو الصفوف الموجودة في جدول الطلاب ؟** 

**SELECT COUNT (\*) FROM STUDENT;**

**من الصیغة السابقة سوف یظھر لنا عدد السجلات الموجودة في الجدول** 

**ألان نرید أن نحصل علي متوسط المعدلات التراكمیة لطلاب ؟** 

**SELECT AVG(GPA) FROM STUDENT;**

**من الصیغة السابقة سوف یظھر لنا المتوسط لمعدلات الطلاب جمیعا. ملاحظة ممكن تستخدم الأسماء المستعارة مع الدوال التجمیعیة مثال SELECT AVG(GPA) AS 'AVERAGE GPA' FROM STUDENT;**

> **ألان نرید الحصول علي أعلي معدل موجود في جدول الطلاب ؟ SELECT MAX (GPA) FROM STUDENT;**

نريد إن نعكس المثال السابق نريد الحصول على اقل معدل موجود في جدول الطلاب ؟ **SELECT MIN (GPA) FROM STUDENT;**

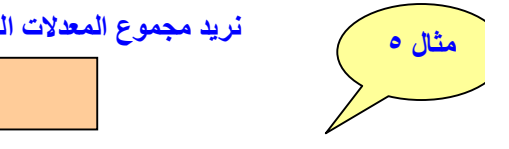

 **مثال١**

**مثال٢**

**مثال ٣**

**مثال ٤**

نريد مجموع المعدلات الموجودة في جدول الطلاب (طبعا هذا مثال تستطيع إن تسخدمة كيفما تريد)؟ **SELECT SUM (GPA) FROM STUDENT ;**

لقد تم الحمد لله أنجاز الدرس الثاني وإنني أعلم أنني اختصرت ولكن هذا المفهوم الأساسي وتستطيع **عمل كل الأفكار السابقة .** 

**الدرس الأول : BY GROUP لدینا جدول الطالب ویوجد فیھ عدد من التخصصات المختلفة نرید معرفة عدد طلاب كل تخصص ھذا ھو المقصود ب BY GROUP عملیة تصنیف وتوزیع مجموعات. سوف نشاھد مثال** 

**SELECT MAJOR AS ' MAJOR SPECIALTY ' ,COUNT (\*) AS 'OF STUDENT' FROM STUDENT GROUP BY MAJOR;**

**نشاھد الناتج ألان** 

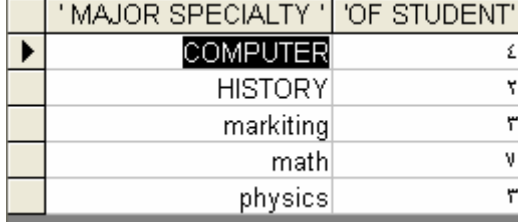

**ھل لاحظت إعطاني الأقسام وعدد الطلاب في كل قسم** 

#### **الدرس الثاني : HAVING**

من وجهة نظري الخاصة أن HAVING تقوم بدور الشرط ففي المثال السابق في الدرس السابق لدينا جدول الطالب ويوجد فيه عدد من التخصصات المختلفة نريد معرفة عدد طلاب كل تخصص بشرط **إن یكون عدد طلاب التخصص أكثر من ٣ ؟** 

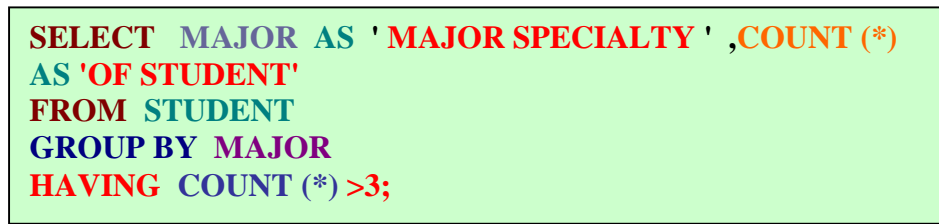

**نشاھد النتیجة** 

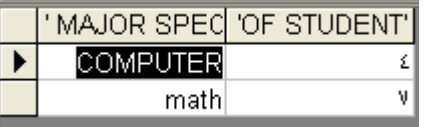

هل لاحظت إعطائي الأقسام وعدد الطلاب في كل قسم عدد طلابه أكثر من ٣

**والله الحمد تم أنجاز المحاضرة الثانیة** 

**الدوال الجاھزة في لغة SQL: FUNCTIONS IN-BUILT**  *قم بعمل أنشاء جدول وھو جدول درجات الحرارة* **(TEMPERTUER(.وھوا لذي نتعامل معھ في المحاضرة والدروس القادمة.** 

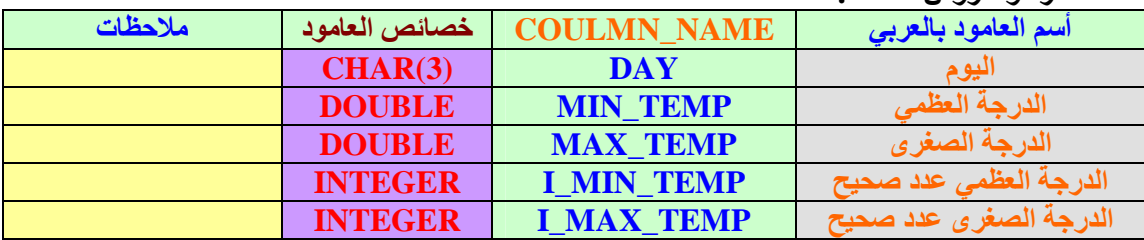

**ألان سوف نستعرض بیانات جدول TEMPERTUER** 

#### **SELECT \* FROM TEMPERTUER;**

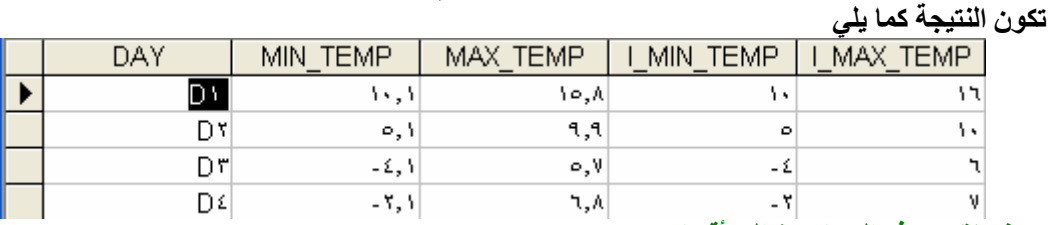

**سوف نقسم ھذه المحاضرة إلي أقسام.** 

**القسم الأول وھو الدوال العددیة وسوف نأخذ ٤ دوال وھي المشھورة والأكثر استخدام ١ - دالة القیمة المطلقة (N(ABS**

القيمة الطلقة معناها عند أهل الرياضيات هو أخذ كل قيمة وتحويلها إلى قيمة موجبة في حالة كانت قيمة سالبة أما أذا كانت موجبة فتبقى كما هي . وألان نأخذ مثال MIN TEMP يوجد بها قيمة موجبة وسالبة

**SELECT MIN\_TEMP ,ABS(MIN\_TEMP) AS ' ABSOULTE' FROM TEMPERTUER;**

**النتیجة** 

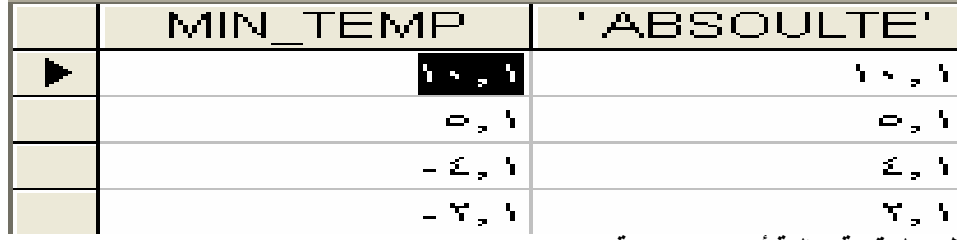

**ھل لاحظت كل قیمة سالبة أصبحت موجبة.** 

#### **ROUND(M,[N]) التقریب دالة -٢**

**تعتبر ھذه الدالة القیمة المقربة بدقة N للعدد المدخل M** .)الفكرة لم تصل أعلم ذلك ولكن نأخذ مثال)

 **SELECT MAX\_TEMP/3 FROM TEMPERTUER;**

**ننظر إلي النتیجة** 

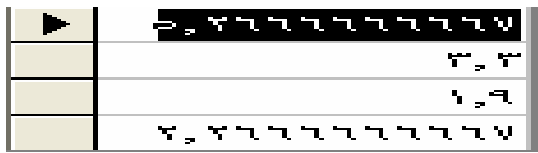

لاحظ الإعداد ماذا بعد الفاصلة نريد أن يكون بعد الفاصلة رقمين أو حسب احتياجك ما العمل ألان؟ **ھنا یأتي الھدف من دالة التقریب ھذا ھو مكان عملھا انظر معي ألان.** 

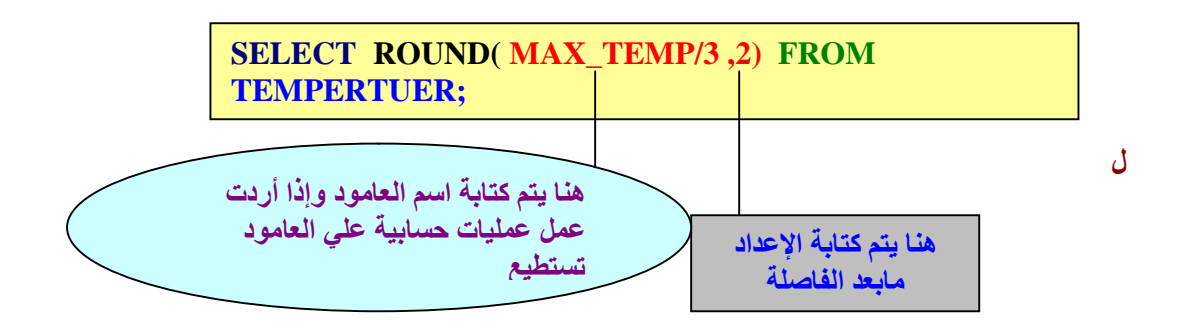

**لاحظ الناتج** 

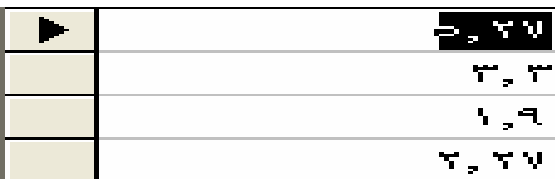

**أتمني أن تكون الصورة قد اتضحت ألان .** 

#### **-٣ دالة باقي القسمة (N,M(MOD**

**تعید ھذه الدالة باقي القسمة العدد M علي العدد N نأخذ أمثلة علي باقي القسمة** 

١ ـ ١٧ تقَّسيم ٣ يكون الناتج ٥ وألان ٥ ضرب ٣ يكون الناتج ١٥ كم الباقي من ١٧ الباقي٢ **اعلم أنك تستطیع استخدام الآلة الحاسبة وتخرج الناتج مباشرة دون باقي قسمة** 

**دعنا نأخذ مثال SQL** 

**SELECT I\_MAX\_TEMP MOD(4) FROM TEMPERTUER;** 

**الناتج كما في الصورة** 

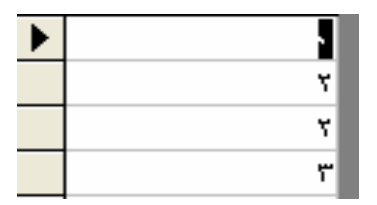

**٤ – دالة الجذر ألتربیعي (M(SQR** 

**ھذه الدالة واضحة جدا سوف أطبق مثال و أعطیك الناتج** 

**سسس SELECT I\_MAX\_TEMP, SQR(I\_MAX\_TEMP) AS ' THE ROOT' FROM TEMPERTUER;** 

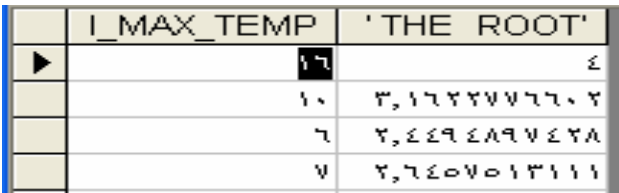

**والله الحمد لقد تم الانتھاء من القسم الأول من المحاضرة الثالثة في ھذه الوحدة** 

القسم الثاني: وهو الدوال الحرفية وسوف نأخذ ٣ دوال وهي المشهورة والأكثر استخدام **-١ دالة تحویل الحروف إلي حروف كبیرة ()UPPER** أتوقع أنها من الاسم واضحةً جداً ۖ سوفٌ نَأخذٌ طريقة كتابة الاستعلام والناتج لأنها لا تحتاج إلى شرح **ملاحظة: في الاكسیس تكتب ()UCASE**

**SELECT MAJOR, UCASE(MAJOR) AS 'UPPERCASE' FROM STUDENT;**

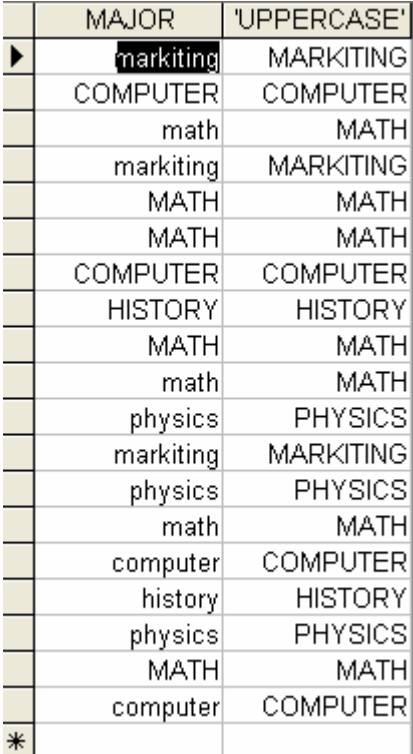

**-٢ دالة تحویل الحروف إلي حروف صغیرة ( )LOWER تكتب مثل دالة () UPPER ولكن نستبدل ()UPPER ب ()LOWER ملاحظة : في الاكسیس تكتب ()LCASE .** 

**SELECT MAJOR, LCASE(MAJOR) AS 'LOWERCASE' FROM STUDENT;**

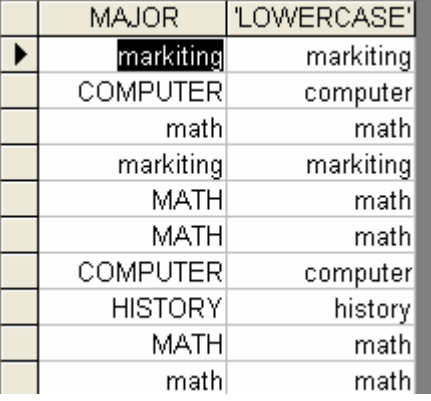

#### **REPLACE(STR,SEARCH\_STR,REPLACE\_STR) الحروف استبدال دالة -٣**

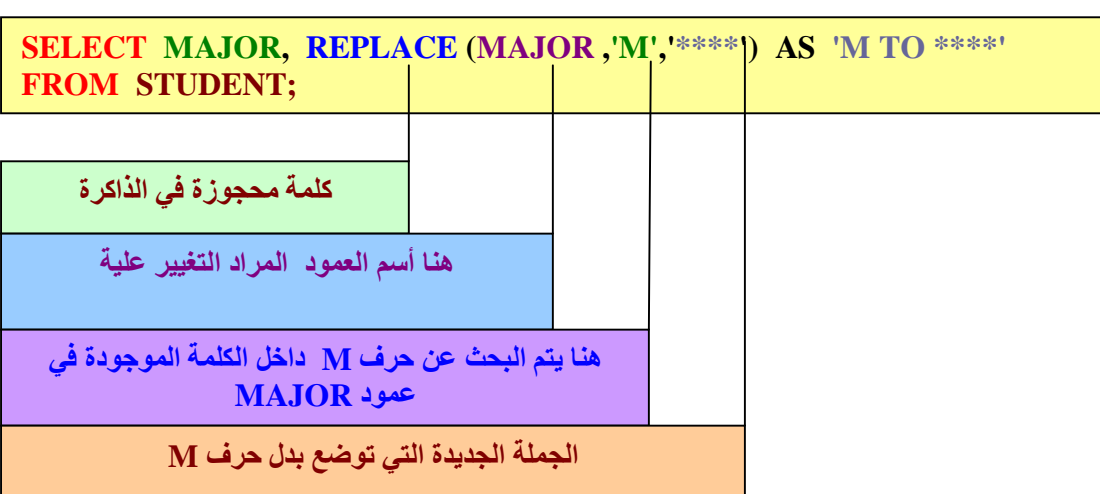

**الناتج** 

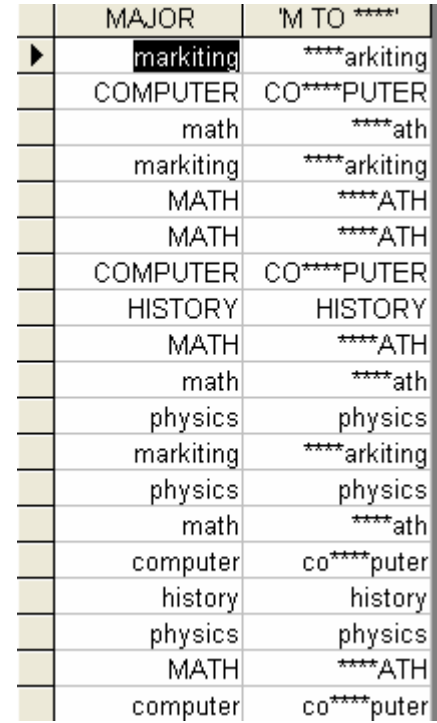

**والله الحمد لقد تم أنجاز المحاضرة الثالثة والوحدة السادسة أسال االله العلي القدیر أن یكون الشرح واضح ومیسر للجمیع ویستفید منھ من یرید** 

## **الاستعلام من عدة جداول MULTI\_TABLE QUERY**

**المحاضرة الأولي : ربط الجداول المحاضرة الثانیة: الاستعلام من عدة جداول والاستعلام الفرعي** 

**المحاضرة الأولي : ربط الجداول**  صديقى العزيز سوف أشرح ربط الجداول بطريقة المثال كما سبق في هذا المنهج . **دعنا نفكر أرید أنشاء جدولین الأول ھو جدول الموظفین والثاني ھو جدول الأقسام یوجد بین الجدولین رابط كیف؟ كل موظف ینتمي إلي قسم محدد معني ذلك أن الموظف یعمل في قسم واحد من المستحیل والنادر جدا**  أن يكون هنالك موظف يعمل في أكثر من قسم . في جدول الموظفين ممكن وأكيد أن الموظفين تختلف **أقسامھم فمثلا محمد في قسم المالیة وخالد في قسم الحاسب إلي أخر الكلام . نستنتج من المثال السابق إن علاقة جدول الأقسام بجدول الموظفین ھي واحد إلي كثیر(MANY\_TO\_ON(وقد تعلمنا ذلك في درس العلاقات وأنواعھا صح الكلام. ألان دعنا نصمم الجداول ونبدأ بجدول الأقسام.** 

create table department( dept\_id\_char("t), dept\_name\_varchar(Y+), dept\_location varchar(1o), (constraint pk) department primary key (dept) id DЛ

**وألان جدول الموظفین :** 

create table employee ĸ |emp\_id\_char(飞),| first name varchar(10), llast name varchar(16), salary single, dep id char("l), constraint pk\_employee\_primary key(emp\_id), |constraint fk\_emp\_dep\_foreign key (dep\_id) references department(dept\_id) DЛ **لاحظ المفاتیح الأساسیة والأجنبیة فالربط یكمن سره في المفاتیح. مبروك لقد أنشئت جدولین بینھما علاقة واحد إلي كثیر. نشاھد تصمیم العلاقات أذھب إلي أدوات في الأكسس ثم قم باختیار علاقات سوف تشاھد الصورة التالیة** 

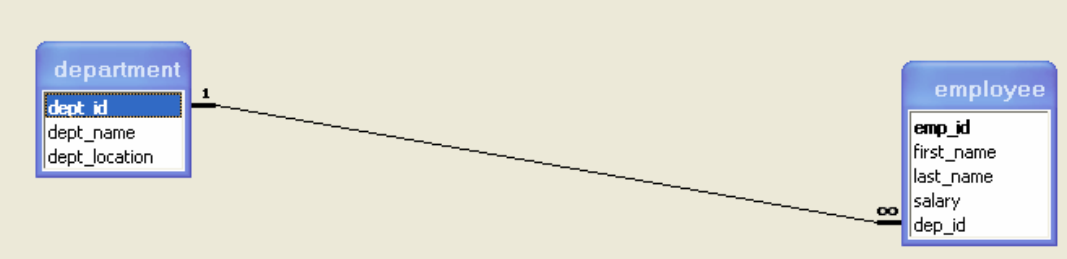

#### **المحاضرة الثانیة: الاستعلام من عدة جداول والاستعلام الفرعي**

**الربط المتساوي "الداخلي " بین الجداول JOIN INNER or JOIN\_EQUI**  يمكن تطبيق الربط المتساوي بين جدولين أو أكثر ٬ عند استخدام الربط المتساوي بين جدولين يتم انتقاء الأعمدة من كلا الجدولين مع الربط بينهما من خلال عامود ما موجود في كلا الجدولين يتضمن **قیم متساویة.ھذا الربط یتم باستخدام المفاتیح الرئیسیة والأجنبیة المعرفة للجدولین.** 

#### **مثال.**

**أكتب استعلام بلغة SQL یبین قائمة بأسماء الموظفین وأسماء الأقسام التي یعملوا بھا.**  لانستطيع الحصول على الاستعلام السابق من جدول الموظفين فقط بل من جدول الأقسام أيضا. **ألان ننظر إلي الصیغة.** 

#### **FROM EMPLOYEE, DEPARTMENT WHERE EMPLOYEE.DEP\_ID = DEPARTMENT.DEPT\_ID; SELECT first\_name ,DEPT\_NAME**

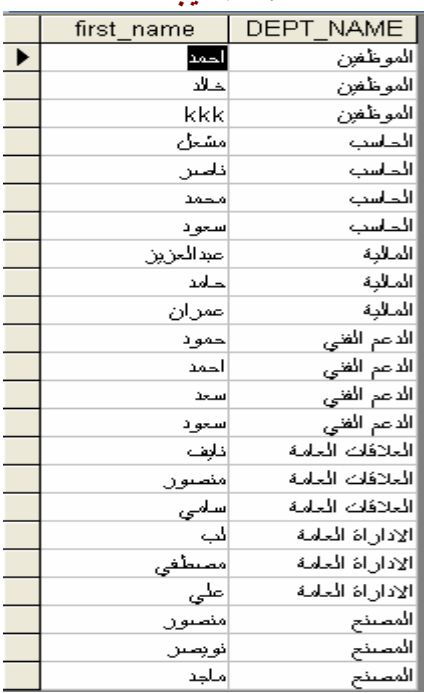

#### **ھذه النتیجة**

#### أنني أعلم في الدروس الأخيرة لم أقم بشرح وافي كما في السابق ۖ ولكن ألان أنت أصبحت قادر **علي فھم الصیغ لوحدك .**

لدينا جدولين كما في المثال السابق بدل من كتابة أسم الجدول كل مر ه أستطيع أن أعطي الجدول أسم بديل **أو مرادف لھ كیف ننظر الي الصیغھ.** 

#### **SELECT first\_name ,DEPT\_NAME FROM EMPLOYEE E, DEPARTMENT D WHERE E.DEP\_ID = D.DEPT\_ID;**

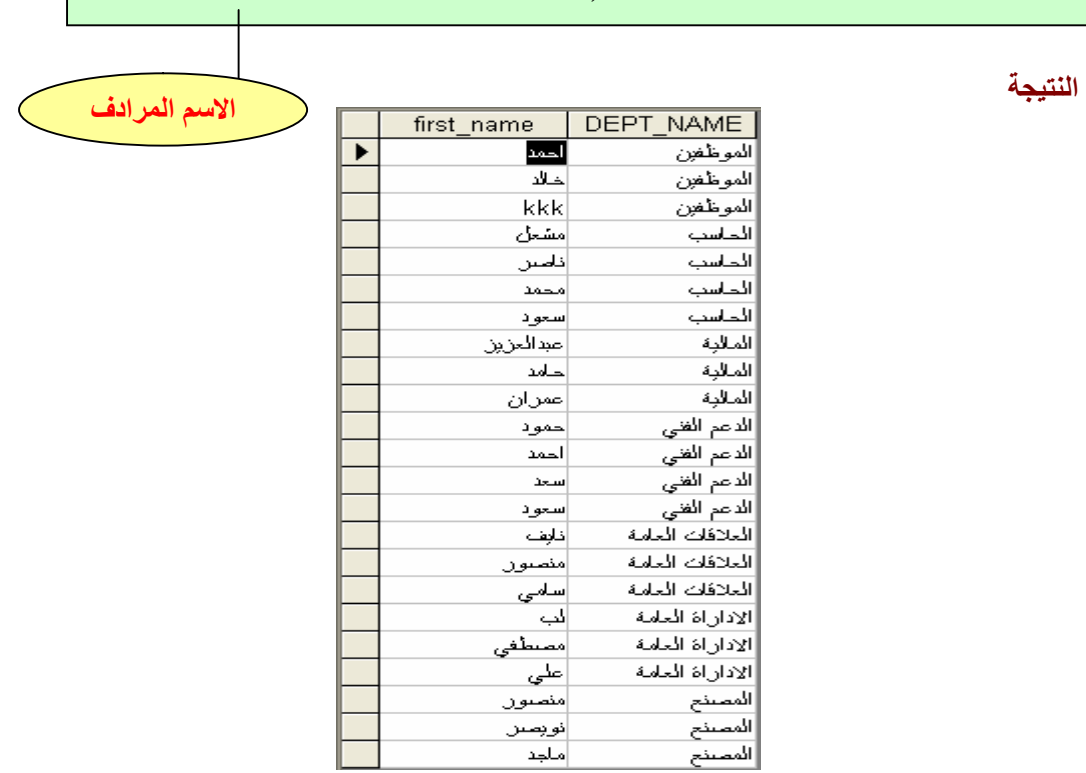

#### **ھل لاحظت ألان الھدف من الاسم المرادف**

**ممكن أن نستخدم معاملات NOT,OR, AND مع الاستعلام من عدة جداول**  مثال : أكتب استعلام بلغة SQL يبين قائمة بأسماء الموظفين الموجودين في قسم الدعم الفني؟

**SELECT first\_name, DEPT\_NAME AS 'DEPARTMENT'**  FROM **EMPLOYEE E, DEPARTMENT D WHERE E.DEP\_ID = D.DEPT\_ID AND D.DEPT\_NAME= 'الدعم الفني'**

**الناتج:** 

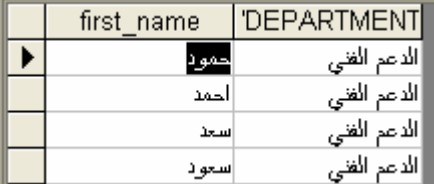

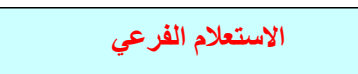

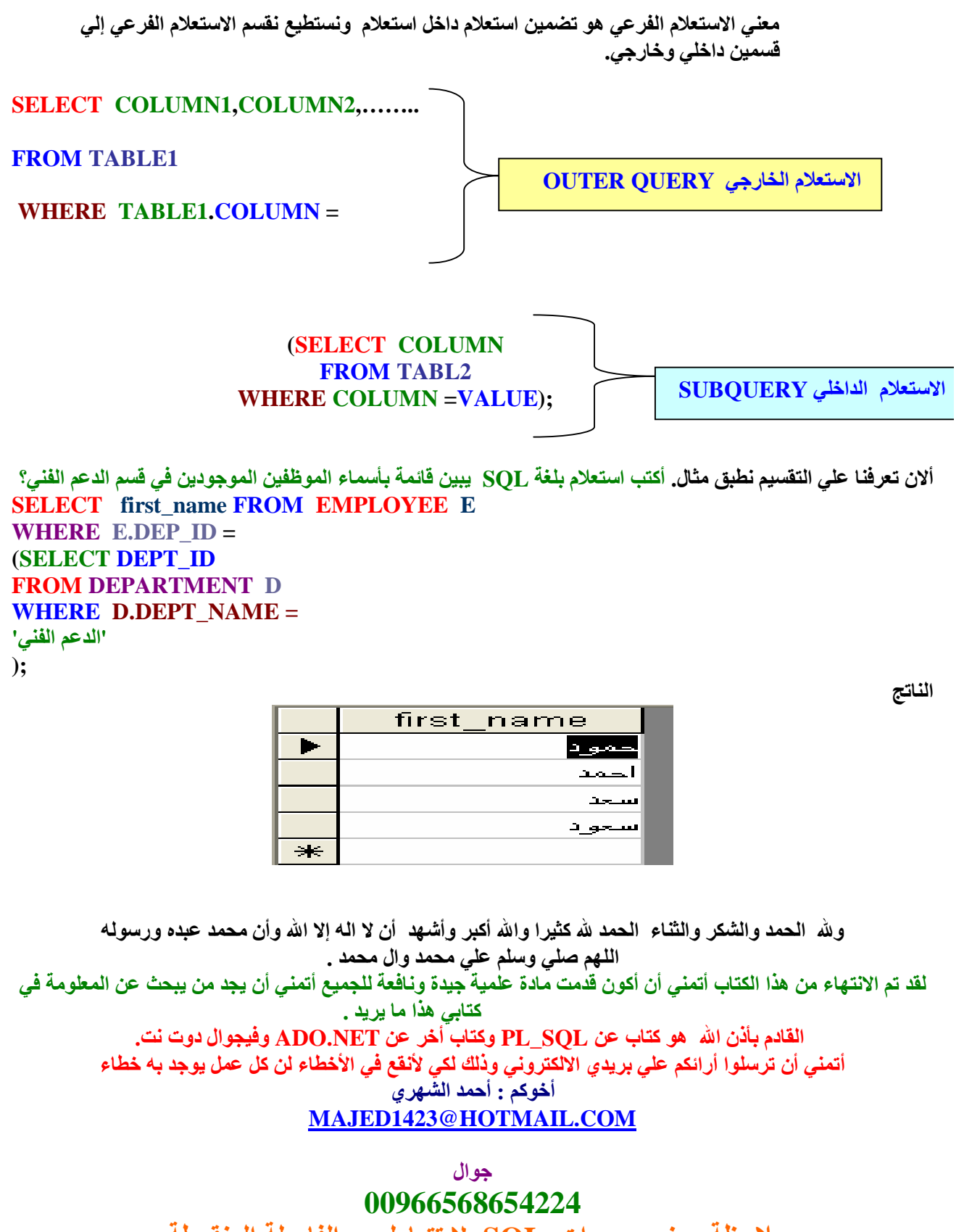

**ملاحظة بعض محررات SQL لا تتعامل مع الفاصلة المنقوطة.** 

PDF created with FinePrint pdfFactory Pro trial version [www.pdffactory.com](http://www.pdffactory.com)